Conducting experiments, recording output and analysing results of agent-based modelling for social scientists

Dr. J. Kasmire UK Data Service

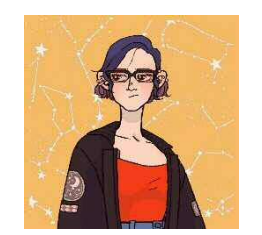

13 February 2020

**UK Data Service** 

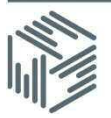

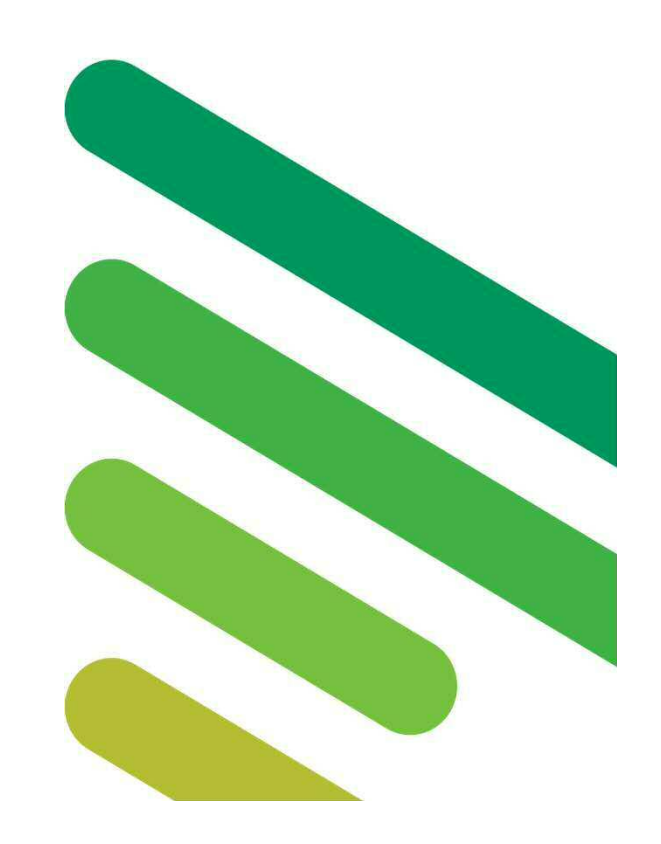

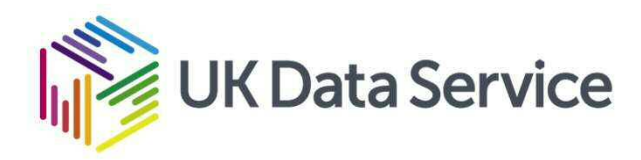

# ABM for social scientists – webinar series

- ABM: An Intro
	- · Jan 16, 2020, recording available
- ABM: Adding Data
	- - Jan 30, 2020
- **ABM: Experiments and Output**
	- **Feb 13, 2020**

Copyright © 2020 UK Data Service. Created by New Forms of Data Training Team

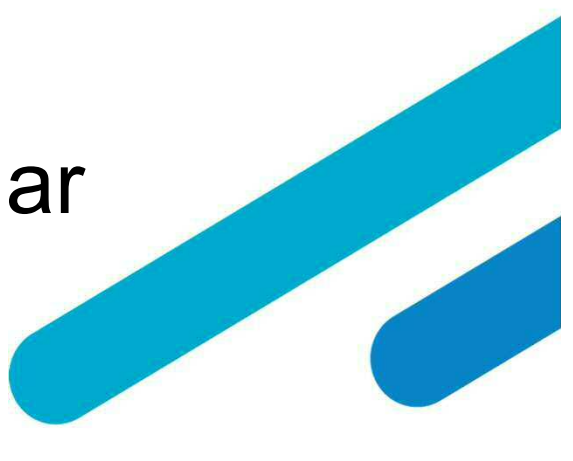

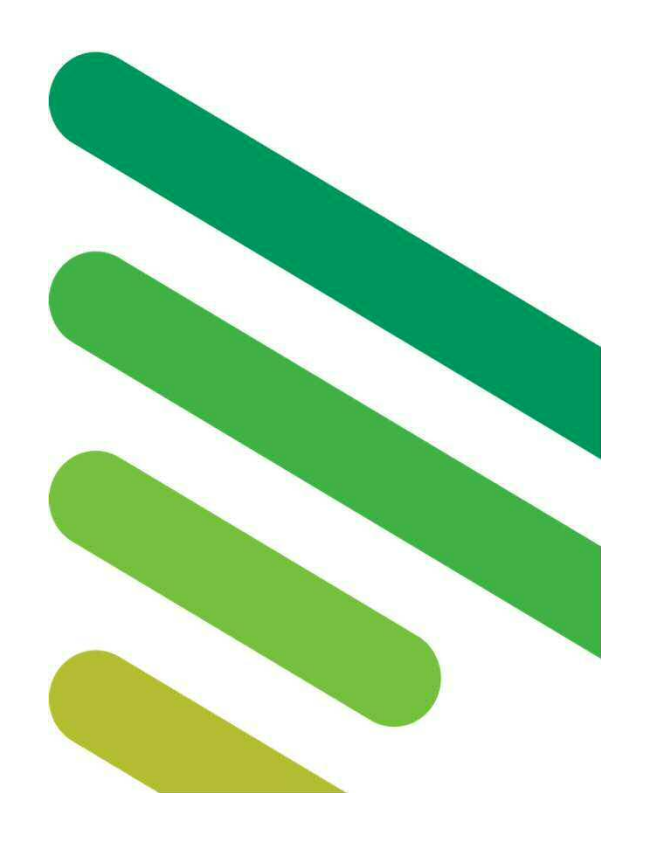

CC BY-NC-SA

#### Table of Contents

- Revisit the "Tram commute model" see it run!
- $\bullet$ Behaviour Space
- Experimentation!
- Getting the right output
- Working with output
- Summary
- Questions

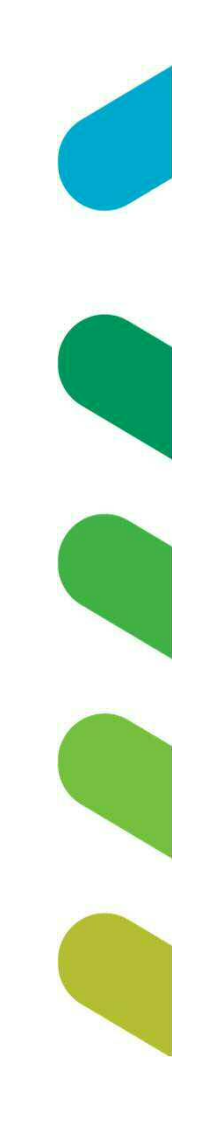

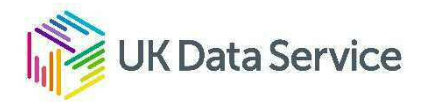

## A moment to revisit the "Tram commute" model

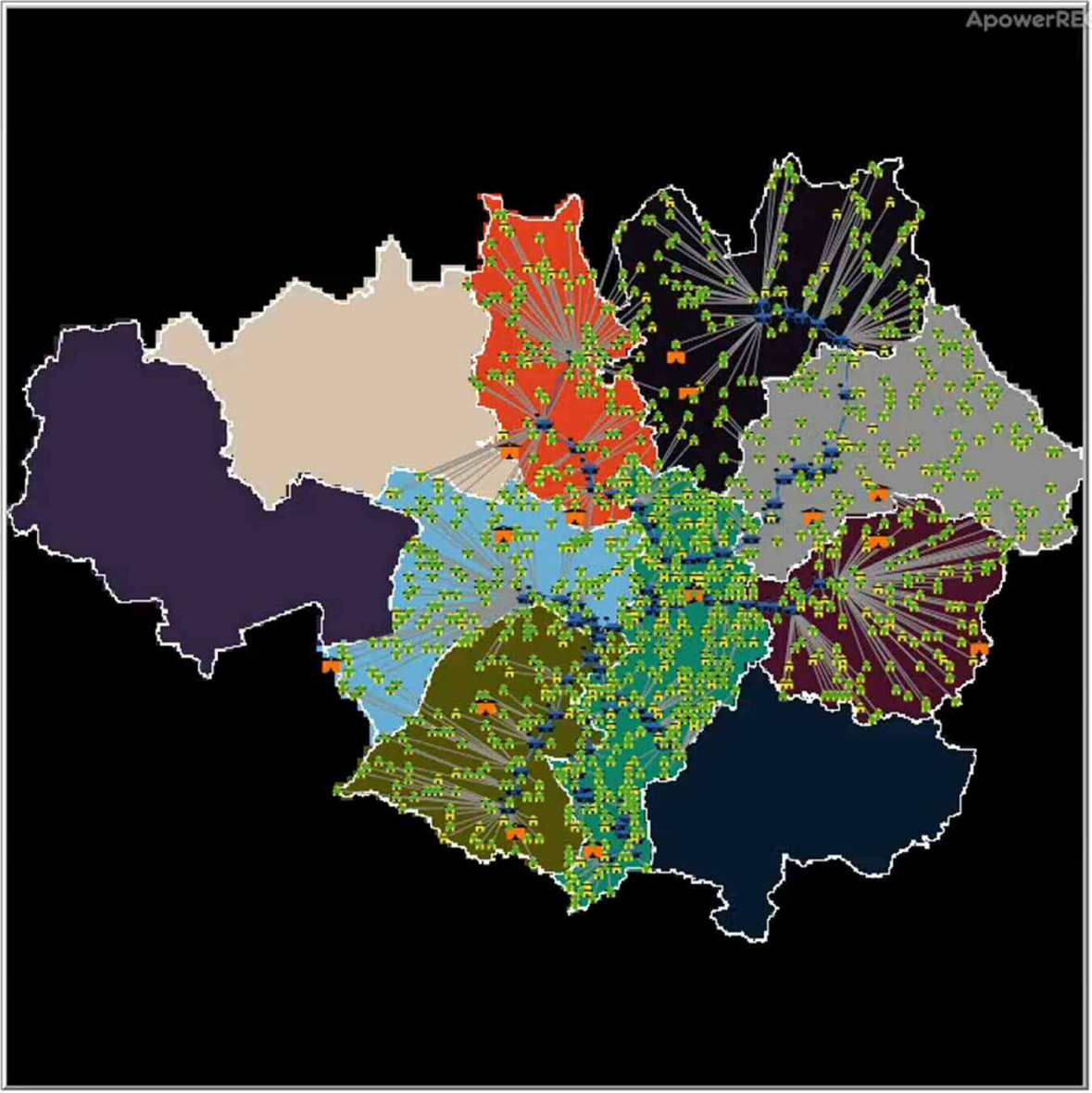

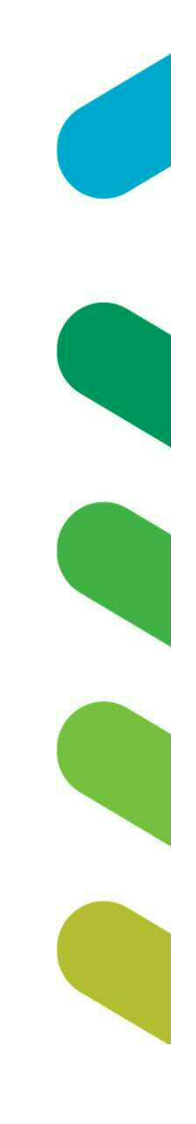

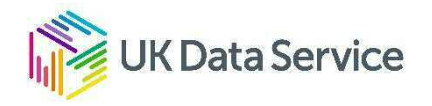

#### Revisit the "Tram commute model

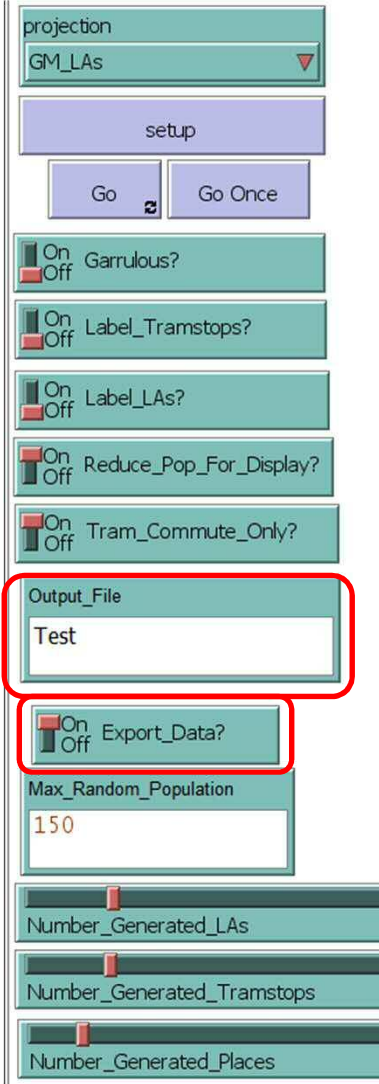

5

 $25$ 

 $17\,$ 

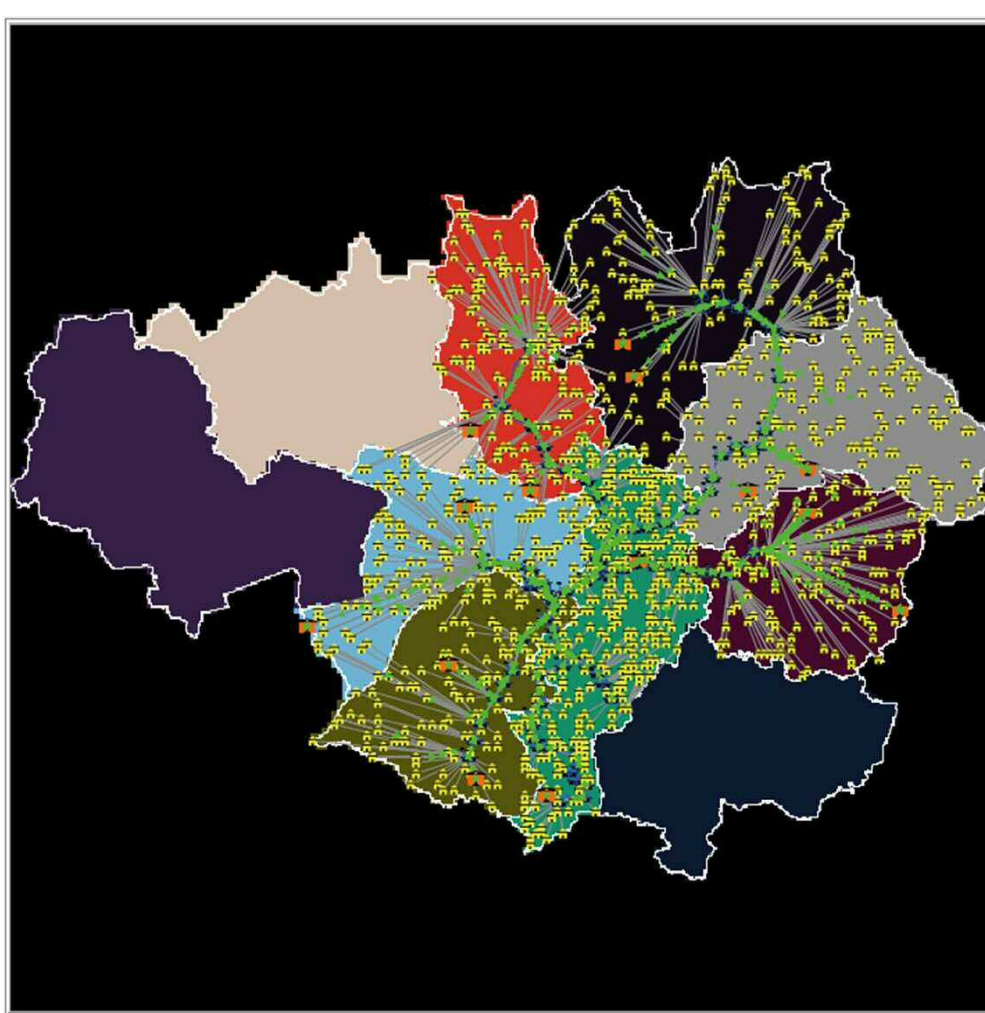

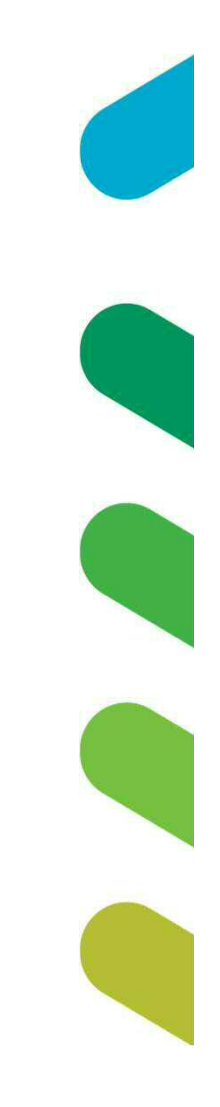

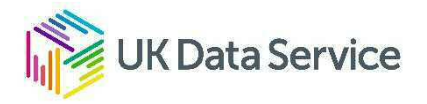

#### A couple of changes

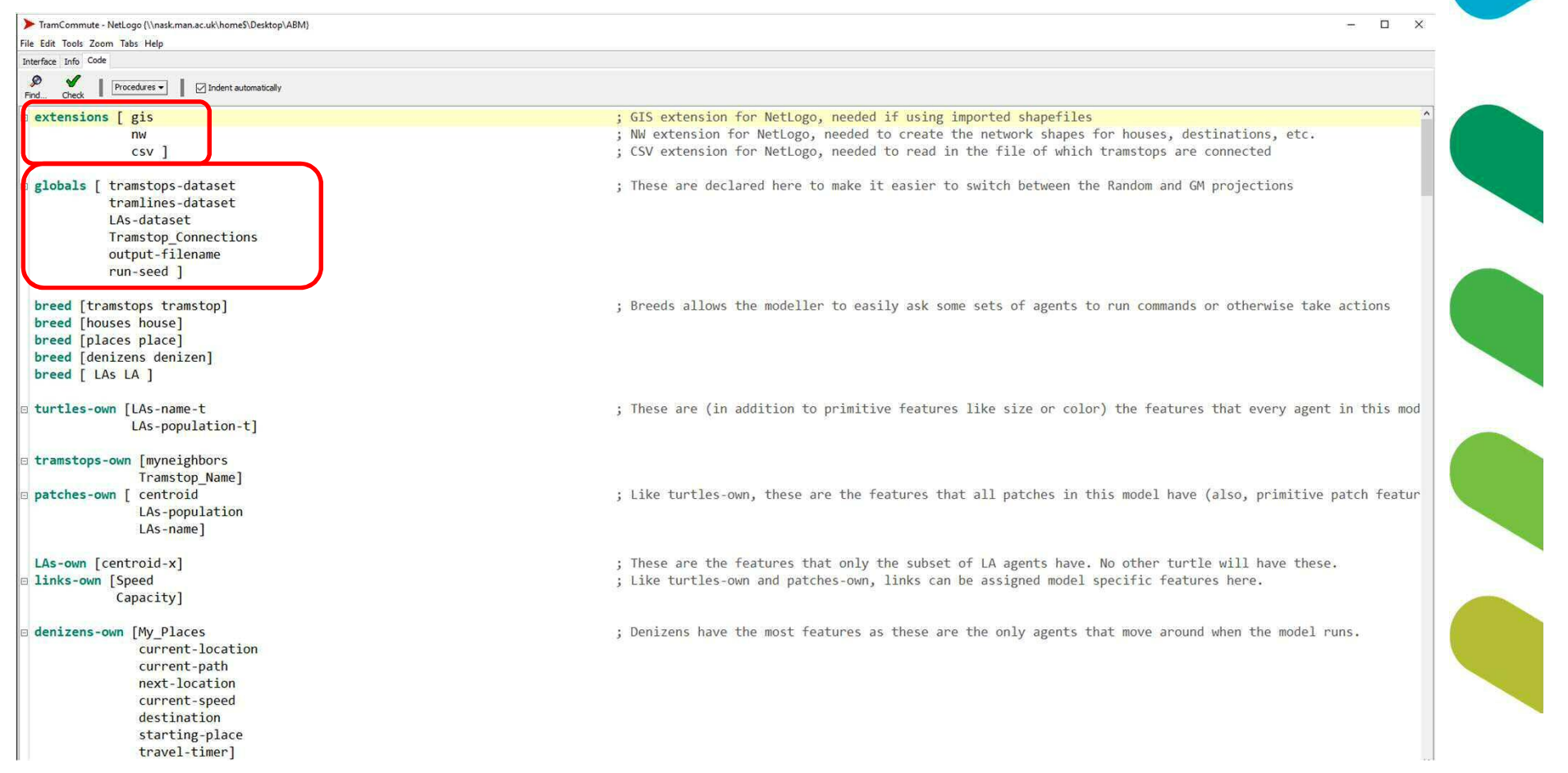

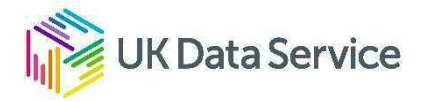

#### Import a .csv file ...

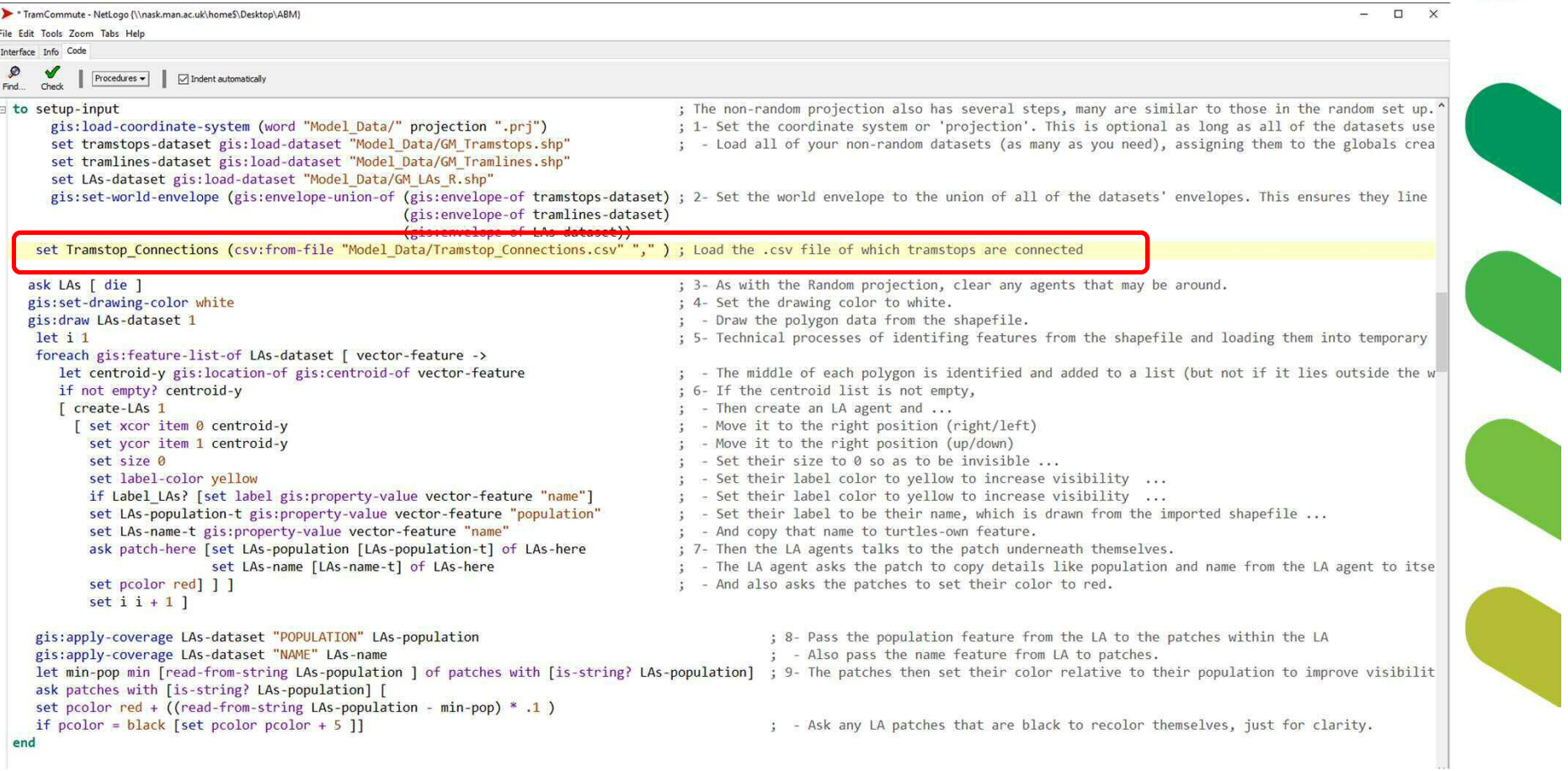

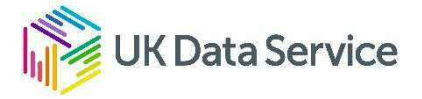

#### With a list of tram stops and their next stops...

Tramstop\_Connections - Notepad File Edit Format View Help "Abraham Moss", "Crumpsall", "Queen's Road" "Manchester Airport", "Shadowmoss" "Altrincham", "Navigation Road" "Ashton Moss", "Ashton West", "Audenshaw" "Anchorage", "Habour City", "Salford Quay" "Audenshaw", "Droylsden", "Ashton Moss" "Ashton-Under-Lyne", "Ashton West" "Ashton West", "Ashton Moss", "Ashton-Under-Lyne" "Baguley", "Roundthorn", "Moor Road" "Barlow Moor Road", "St Werburgh's Road", "Sale Water Park" "Brooklands", "Timperley", "Sale" "Benchill", "Crossacres", "Martinscroft" "Burton Road", "West Didsbury", "Withington" "Besses o'th'Barn", "Prestwich", "Whitefield" "Bowker Vale", "Crumpsall", "Heaton Park" "Bury", "Radcliffe" "Broadway", "Langworthy", "MediaCityUK", "Harbour City" "Cemetery Road", "Edge Lane", "Droylsden" "Chorlton", "St Werburgh's Road", "Firswood" "Clayton Hall", "Edge Lane", "Velopark "Cornbrook", "Pomona", "Trafford Bar", "Deansgate-Castlefield' Crumpsall, BOWKer Vale, Abraham Moss "Crossacres", "Wythenshawe Town Centre", "Benchill" "Central Park", "Monsall", "Newton Heath and Moston" "Derker", "Oldham Mumps", "Shaw and Compton" "Didsbury Village", "East Didsbury", "West Didsbury" "Dane Road", "Sale", "Stretford" "Droylsden", "Cemetery Road", "Audenshaw" "Eccles", "Ladywell" "Etihad Campus", "Holt Town", "Velopark" "East Didsbury", "Didsbury Village" "Edge Lane", "Cemetery Road", "Clayton Hall" "Exchange Quay", "Salford Quays", "Pomona" "Exchange Square", "St Peter's Square", "Victoria" "Firswood", "Trafford Bar", "Chorlton" "Freehold", "South Chadderton", "Westwood" "Failsworth", "Hollinwood", "Newton Heath and Moston" "Deansgate - Castlefield", "St Peter's Square", "Cornbrook" "Harbour City", "Anchorage", "MediaCityUK", "Broadway" "Heaton Park", "Bowker Vale", "Prestwich" "Hollinwood", "Failsworth", "South Chadderton" "Unl+ Town" "Now Inlington" "Etihod Compus"

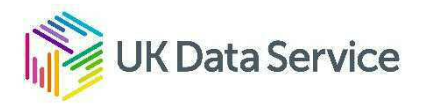

#### Model now opens .csv to link tram stop-agents

TramCommute - NetLogo {\\nask.man.ac.uk\home\$\Desktop\ABM

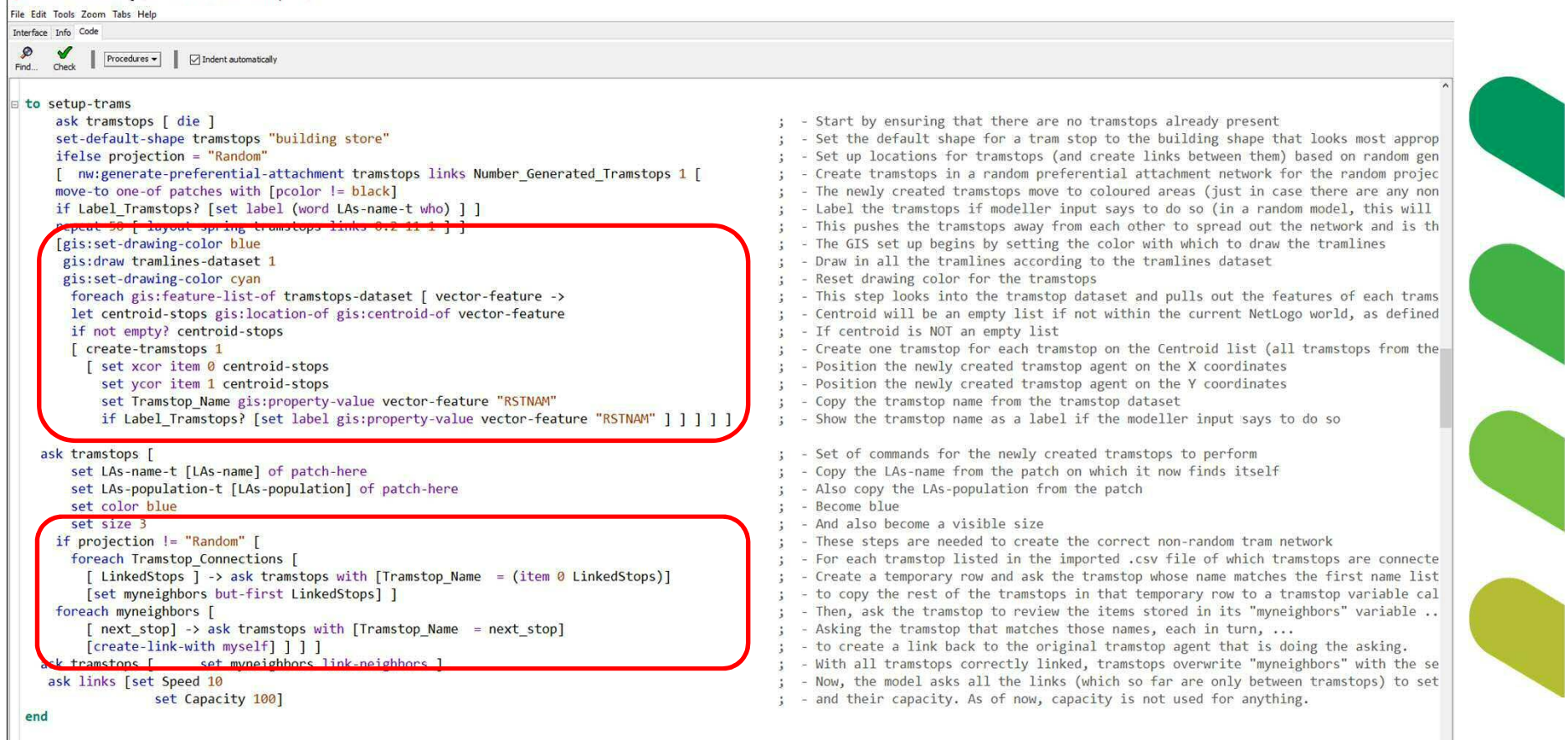

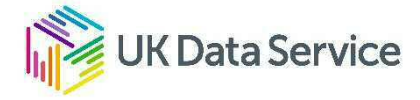

 $\sim$ 

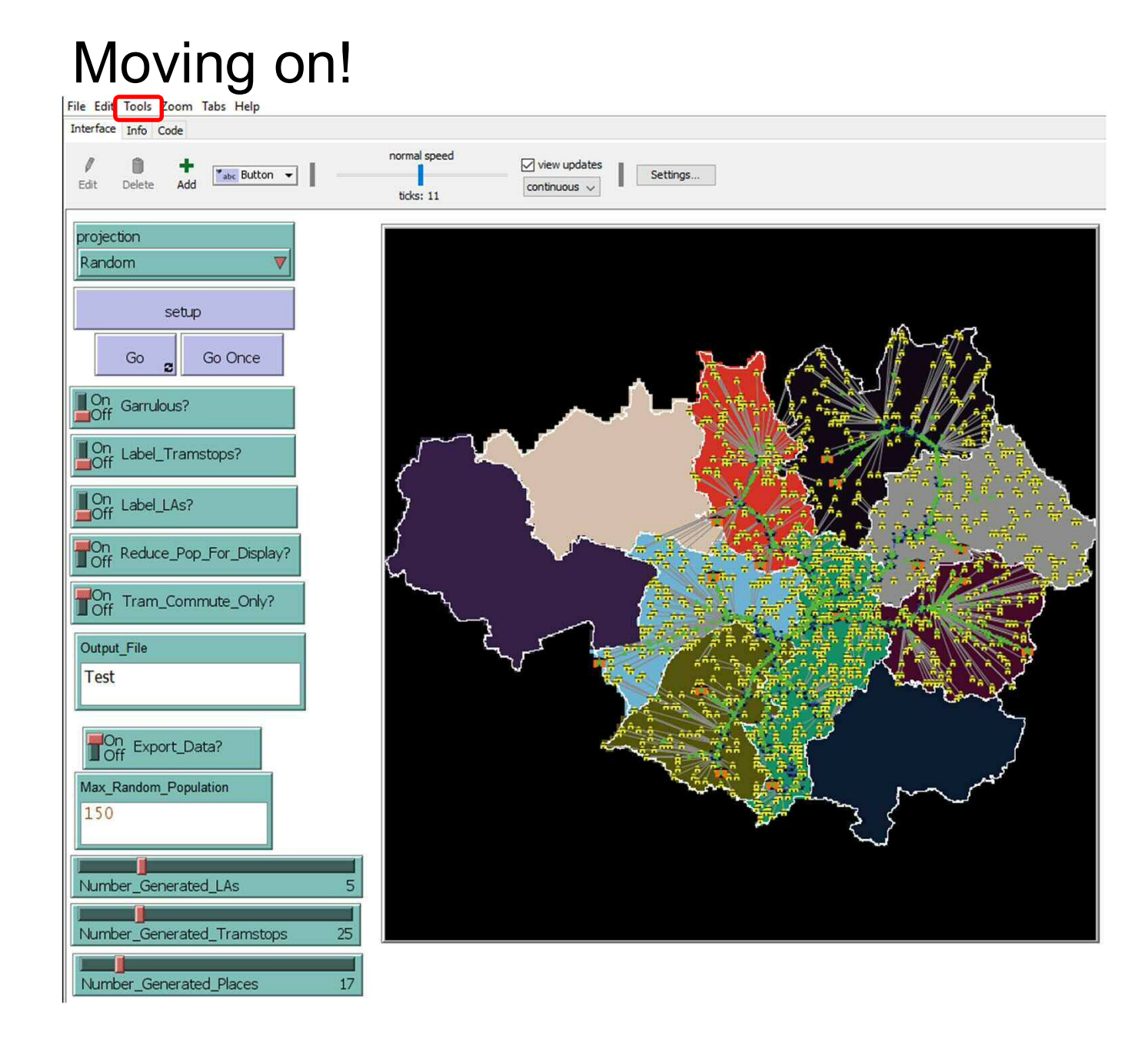

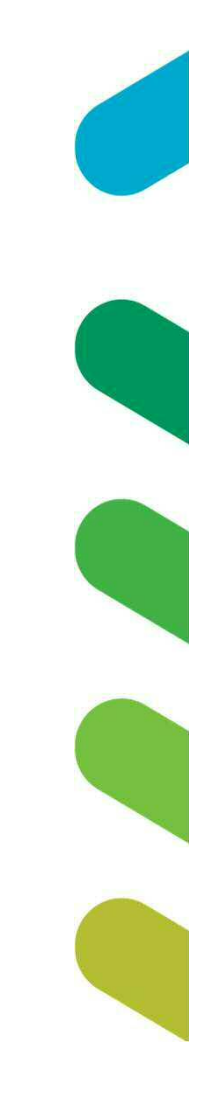

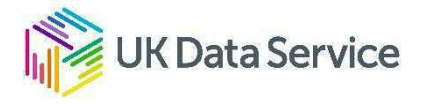

#### Behaviour Space

Number\_Generated\_Places

 $17\,$ 

File Edit Tools Zoom Tabs Help Interface Preferences... Extensions... nal speed  $\sqrt{2}$  $\sqrt{ }$  view updates J Settings... Edit Halt continuous  $\sqrt{}$  $ks: 11$ **Globals Monitor** project Turtle Monitor Patch Monitor Rando **Link Monitor Close All Agent Monitors** Close Monitors for Dead Agents Hide Command Center Ctrl+Slash Jump to Command Center Ctrl+Shift+C  $\Box$ On Switch to 3D View Ctrl+Shift+T **Color Swatches**  $\mathbf{I}_{\text{Off}}^{\text{On}}$ BehaviorSpace  $\times$ Turtle Shapes Editor Link Shapes Editor  $\mathbf{L}_{\text{Off}}^{\text{On}}$ System Dynamics Modeler  $Ctrl + Shift + D$ Experiments:  $C + d + ChifL + D$ BehaviorSpace Ctrl+Shift+B  $\Gamma$ <sup>On</sup> HubNet Client Editor  $\Gamma_{\text{Off}}^{\text{On}}$ Ctrl+Shift+H HubNet Control Center Output\_File Test Delete: New Edit Duplicate Run Off Export\_Data? Max\_Random\_Population 150 Number\_Generated\_LAs 5 Number\_Generated\_Tramstops  $25$ UK Data Service

#### Behaviour Space

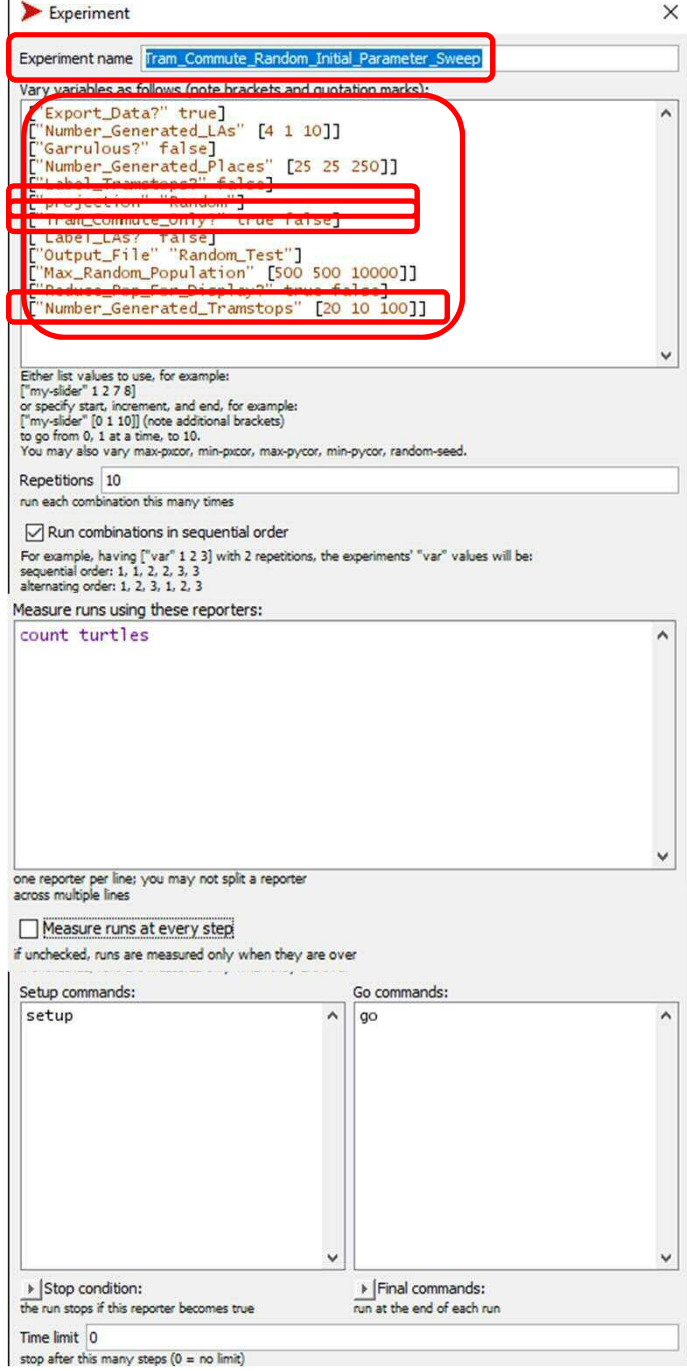

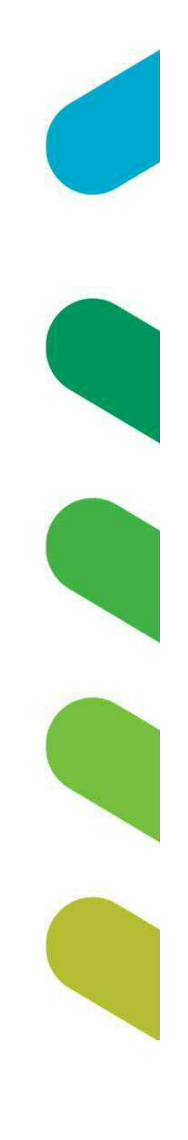

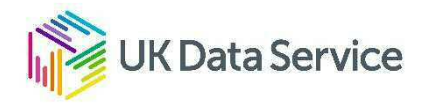

#### Basic Behaviour Space output

Output options are built-in to the behaviour space interface.

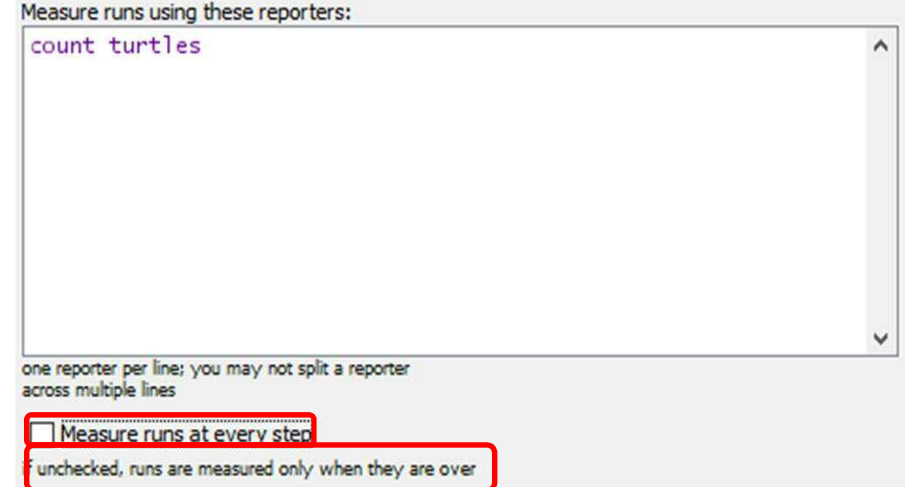

#### · BUT!

- Choice to measure selected commands at every step or
- Measure selected commands at end of run.
- Swap out the above "if" command for a very basic "count tramstop-agents"

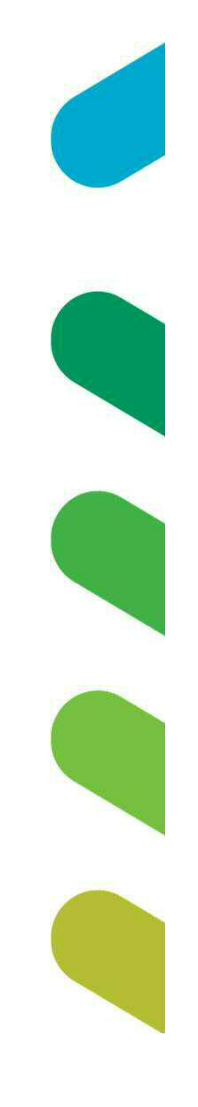

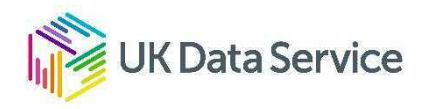

#### Behaviour Space

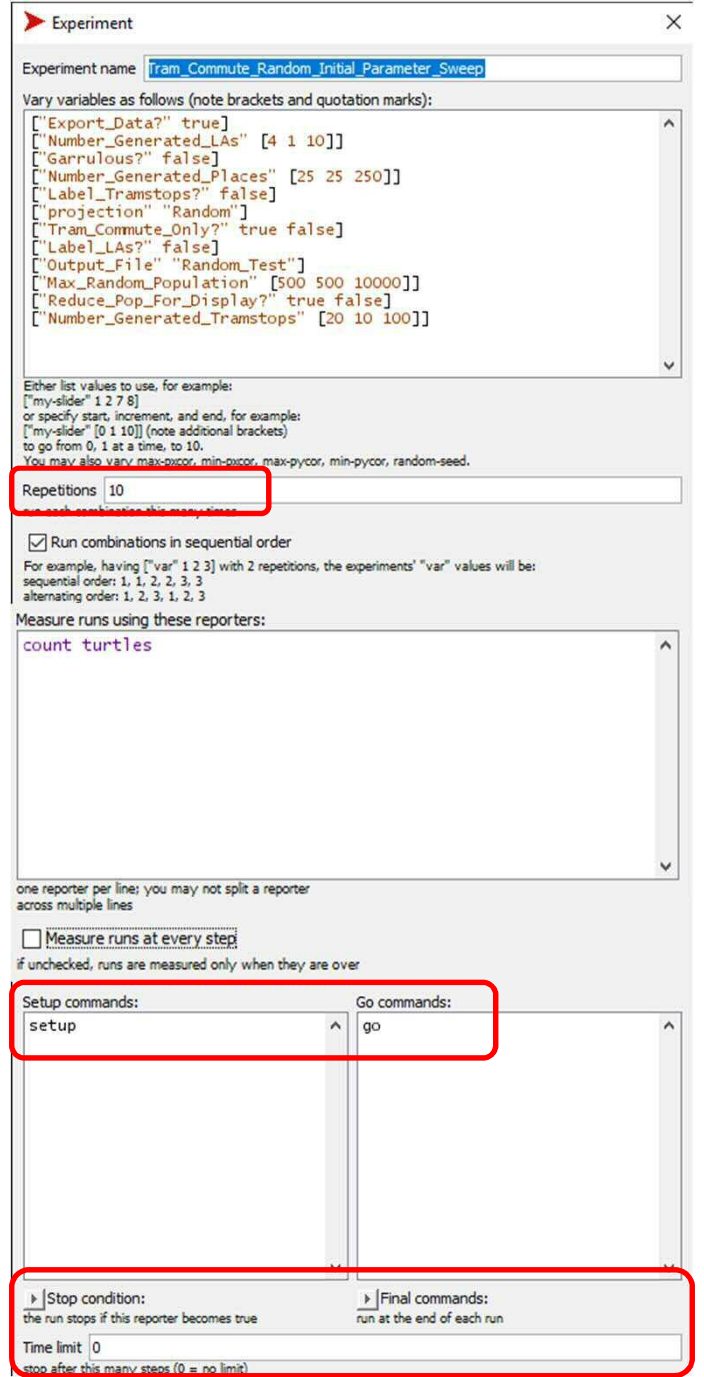

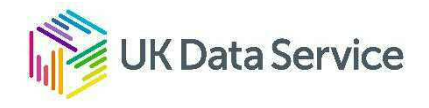

## Experiments on random projection

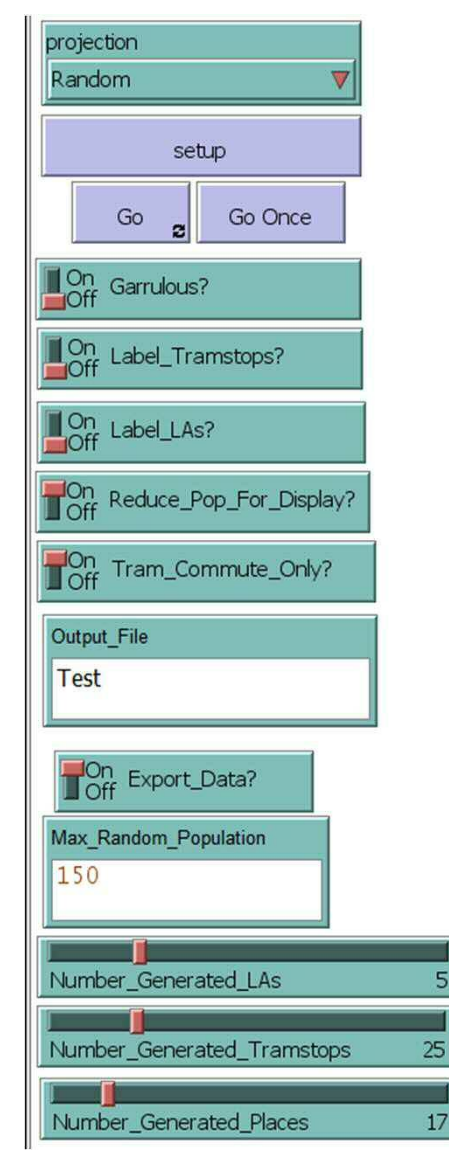

First experiments will be parameter sweeps:

- All parameters vary
- Wide ranges, big increments
- Fewer repetitions

Then, use the results to run targeted sweeps with:

- Maybe not all parameters
- Narrower ranges and/or smaller increments
- More repetitions

#### Or experiments

- MANY repetitions on single/few settings
- Changes to model code
	- Generate more tram stops, houses, or places
	- Generate more commuters
	- After some trigger or at a fixed point in time
- Etc.

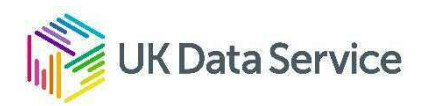

#### Random projection experiments needed to:

- Verify model logic
- Test model changes
- Identify interactions of various parameters
- Identify break points / critical ranges

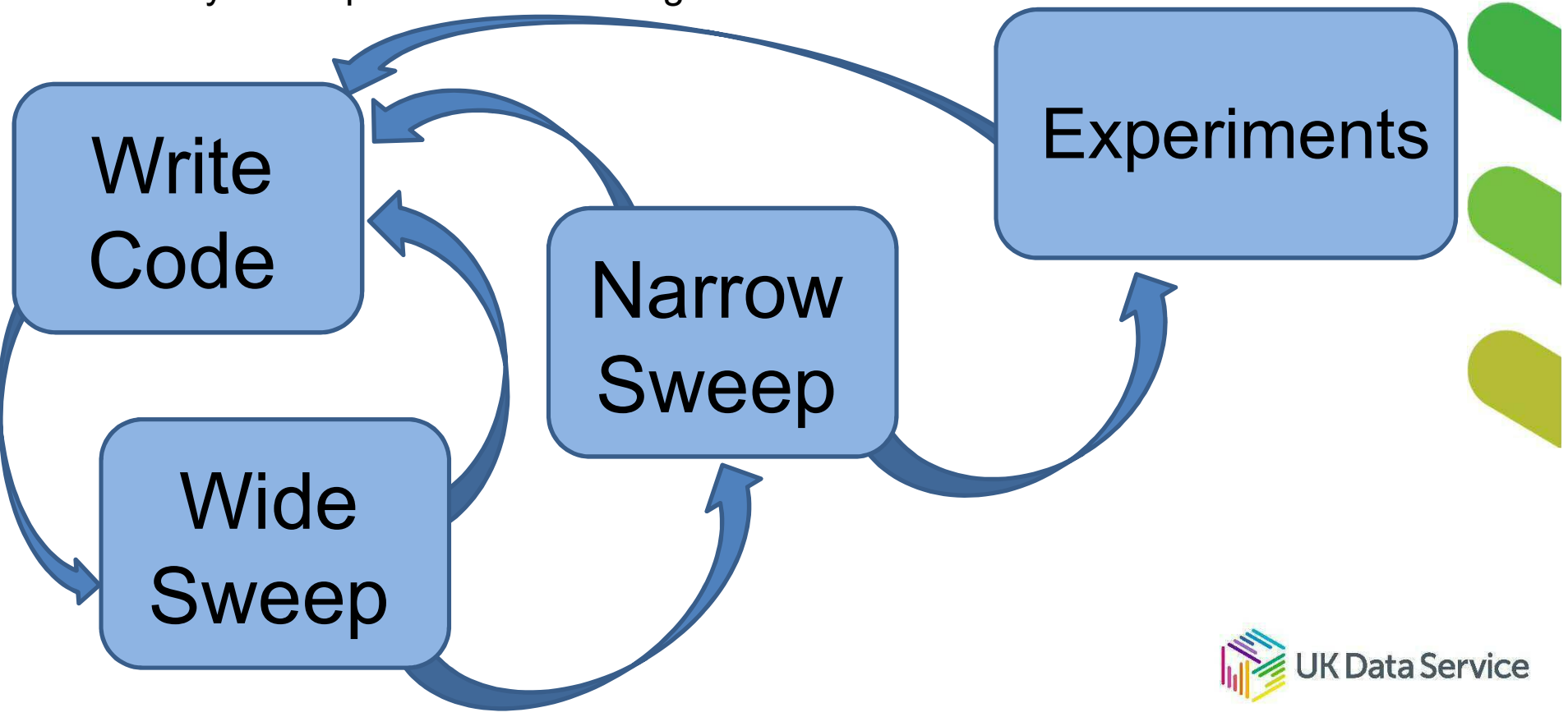

## Behaviour Space

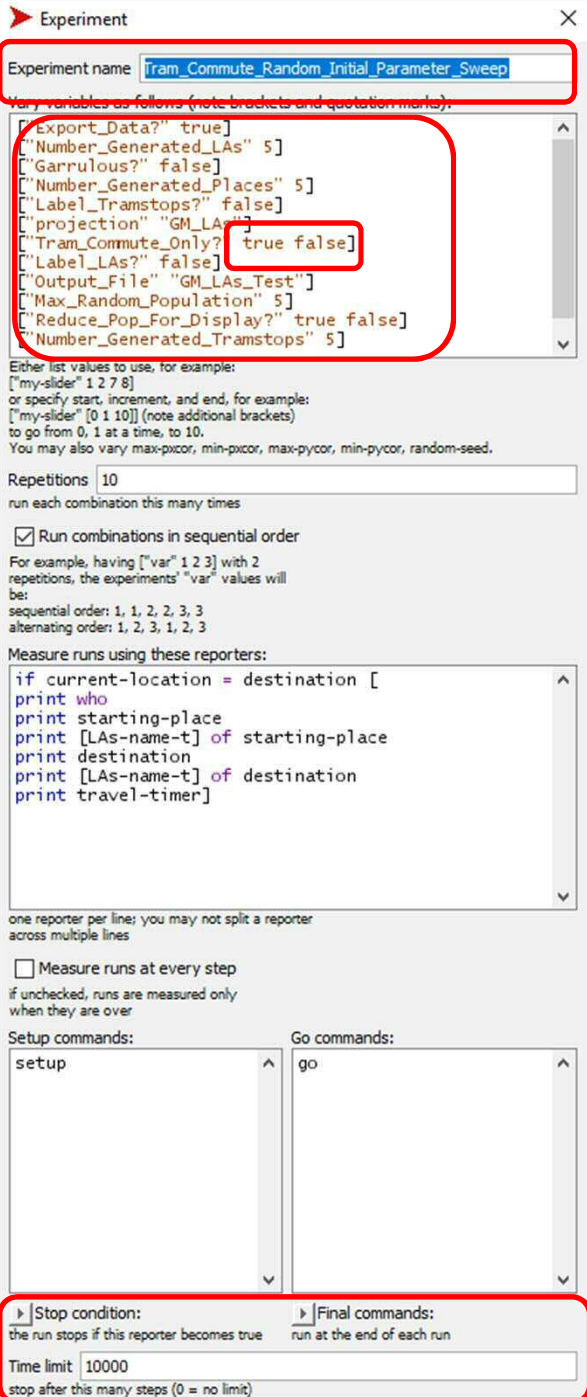

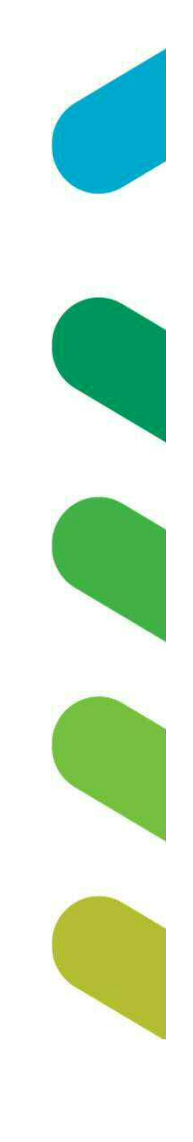

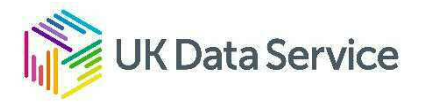

## Experiments on GM\_LAs projection

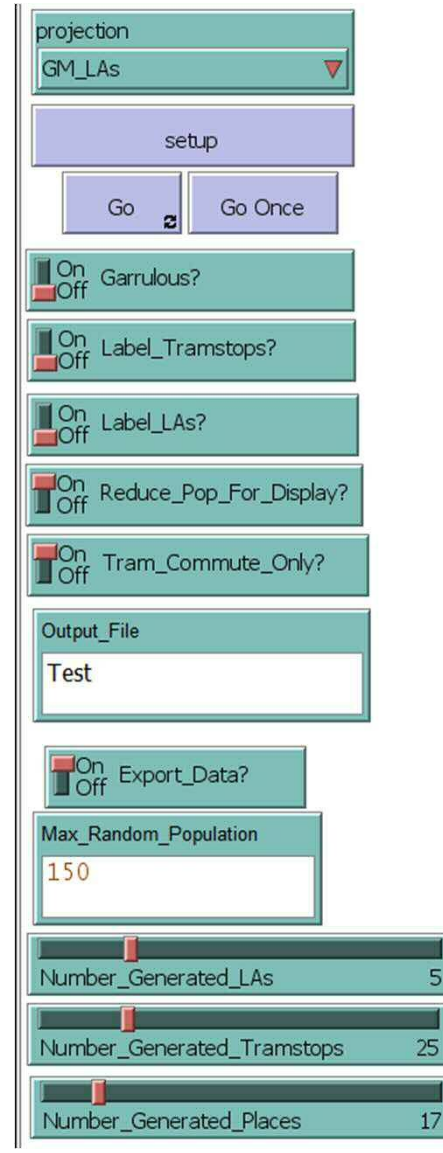

First experiments are still parameter sweeps:

- Still important to check model function
- May not need as many rounds

#### **Experiments**

- Can still repeat on large scale
- Can change projection and/or model code
	- Start with oldest tramlines and add extensions at specified points in model run
	- Include currently agreed extensions (from beginning or at specified point in model run)
	- Include currently considered lines, rejected lines, totally imaginary lines, etc.
- Others?

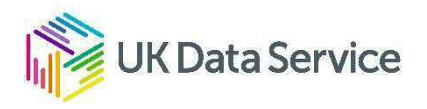

## GM LAs projection experiments needed to:

- Compare model behaviour to real-world observations
- Test projection-specific model changes
- Identify interactions of various parameters under realistic layout
- Identify break points / critical ranges
- Model possible outcomes of making changes
- Answer specific research questions

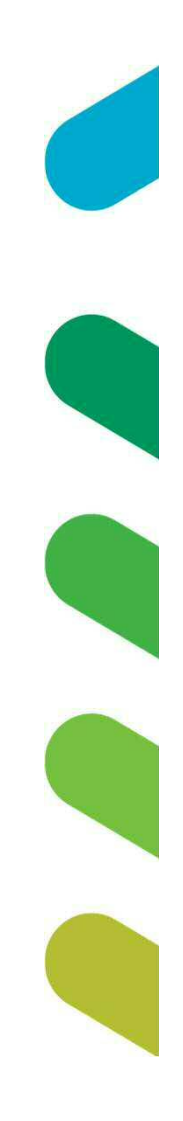

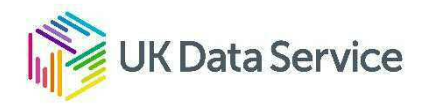

#### Parameter sweeps are part of model testing

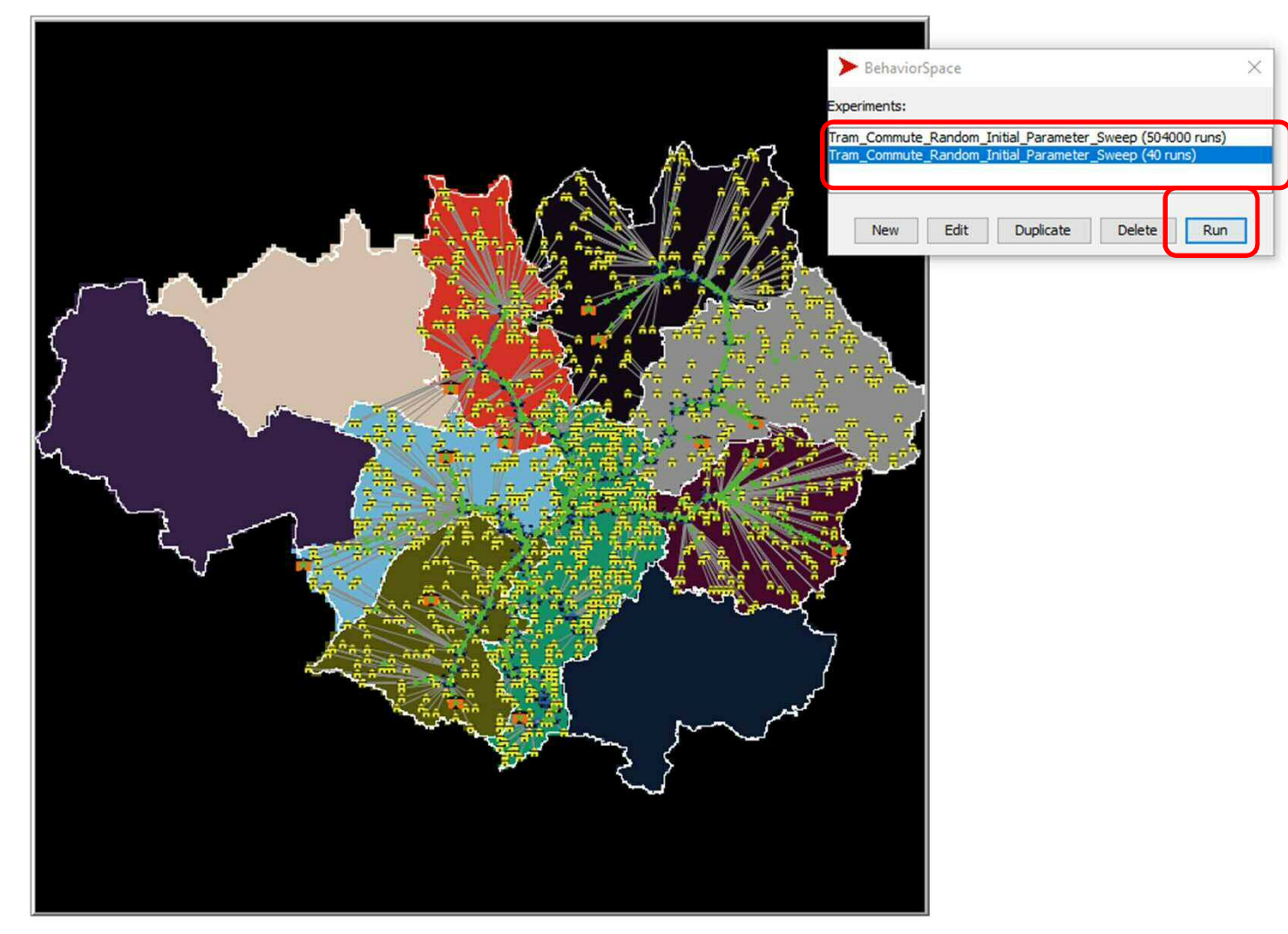

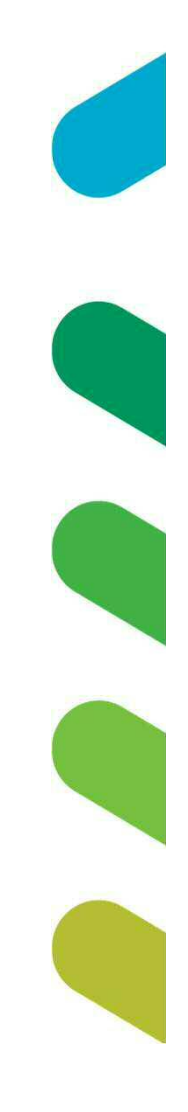

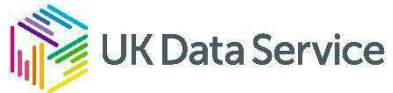

#### But first...

- Ideal output is well-motivated by:
	- Research questions
	- Model design
	- Iterative developments
- In this model, as it stands, I decided to look at output related to:
	- How long does it take to travel between one LA and another?
	- How common are trips within each LA and between Las?
- With fairly minor changes we could also get output related to:
	- Most popular places to visit
	- Most used tram stops
	- More?

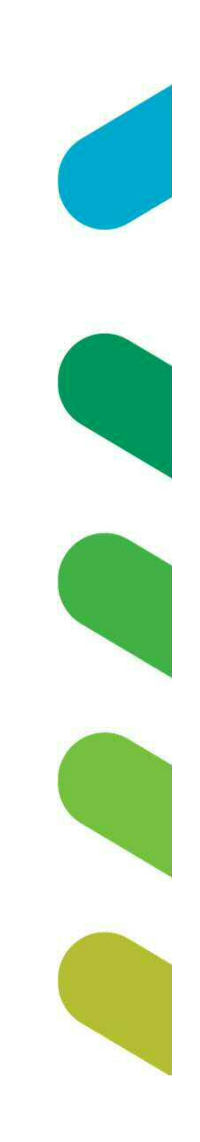

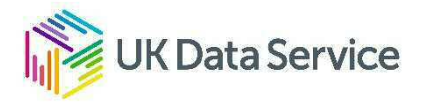

#### Hitting the Run button

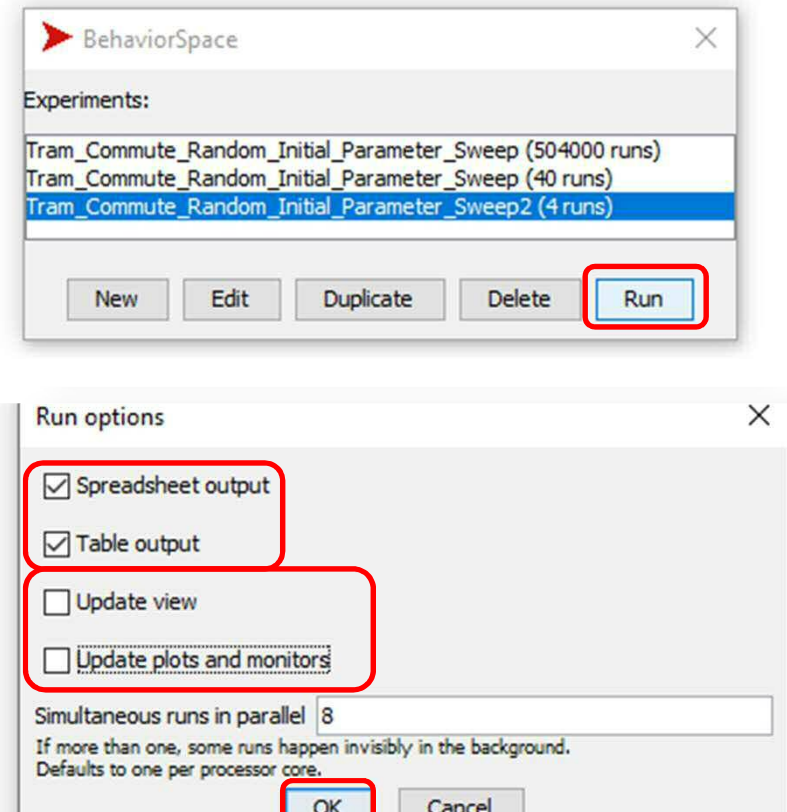

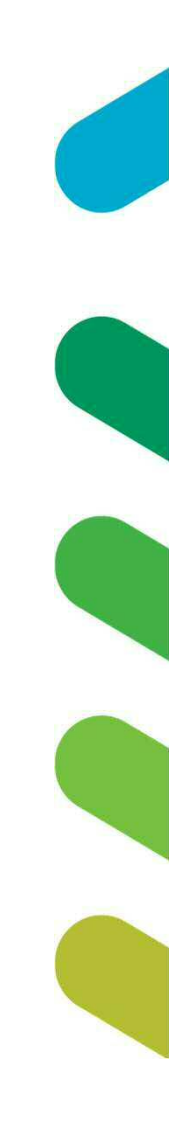

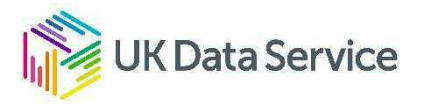

#### Experiments need output!

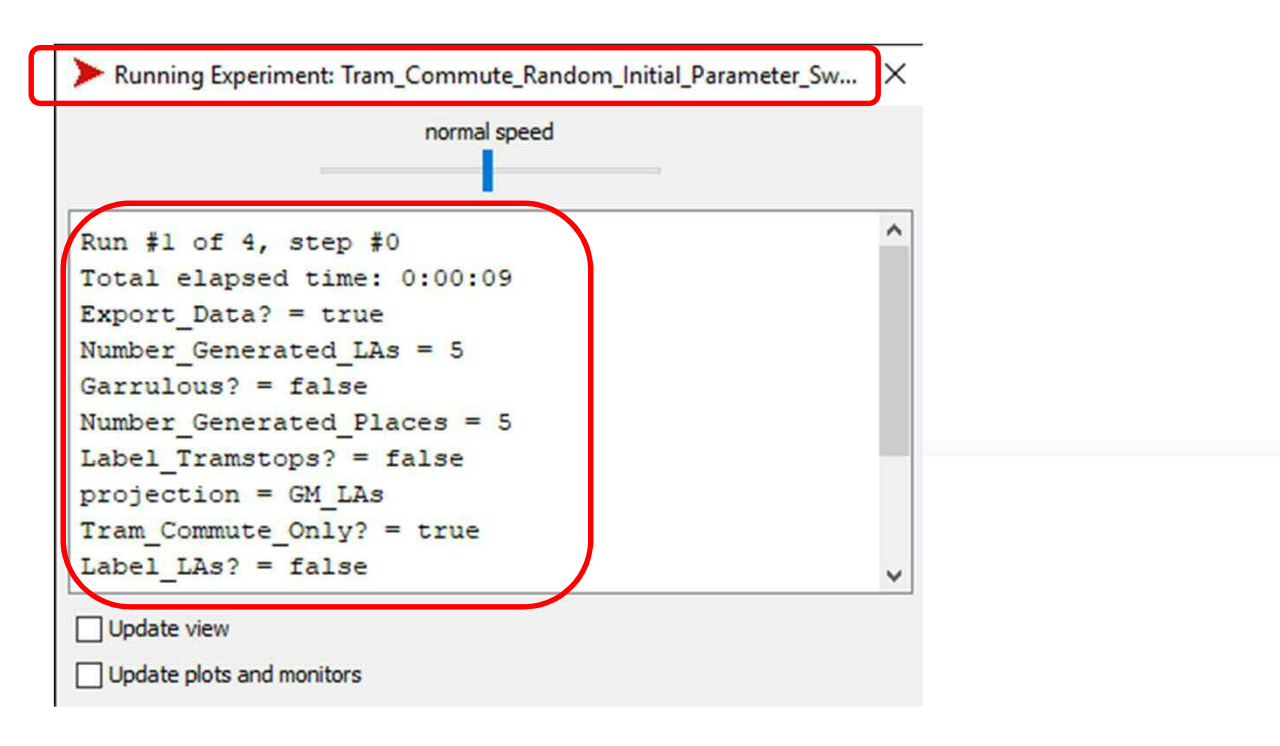

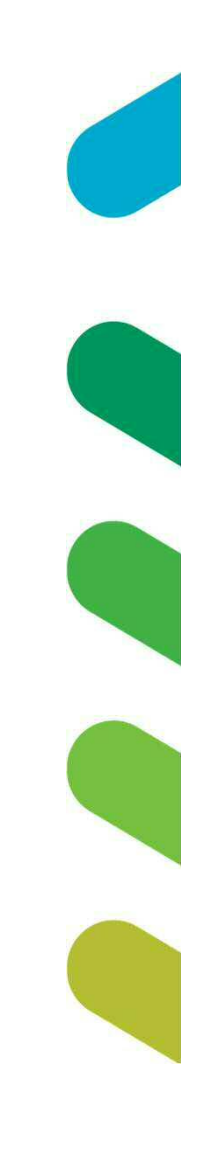

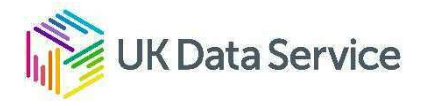

#### Behaviour Space standard output - spreadsheet

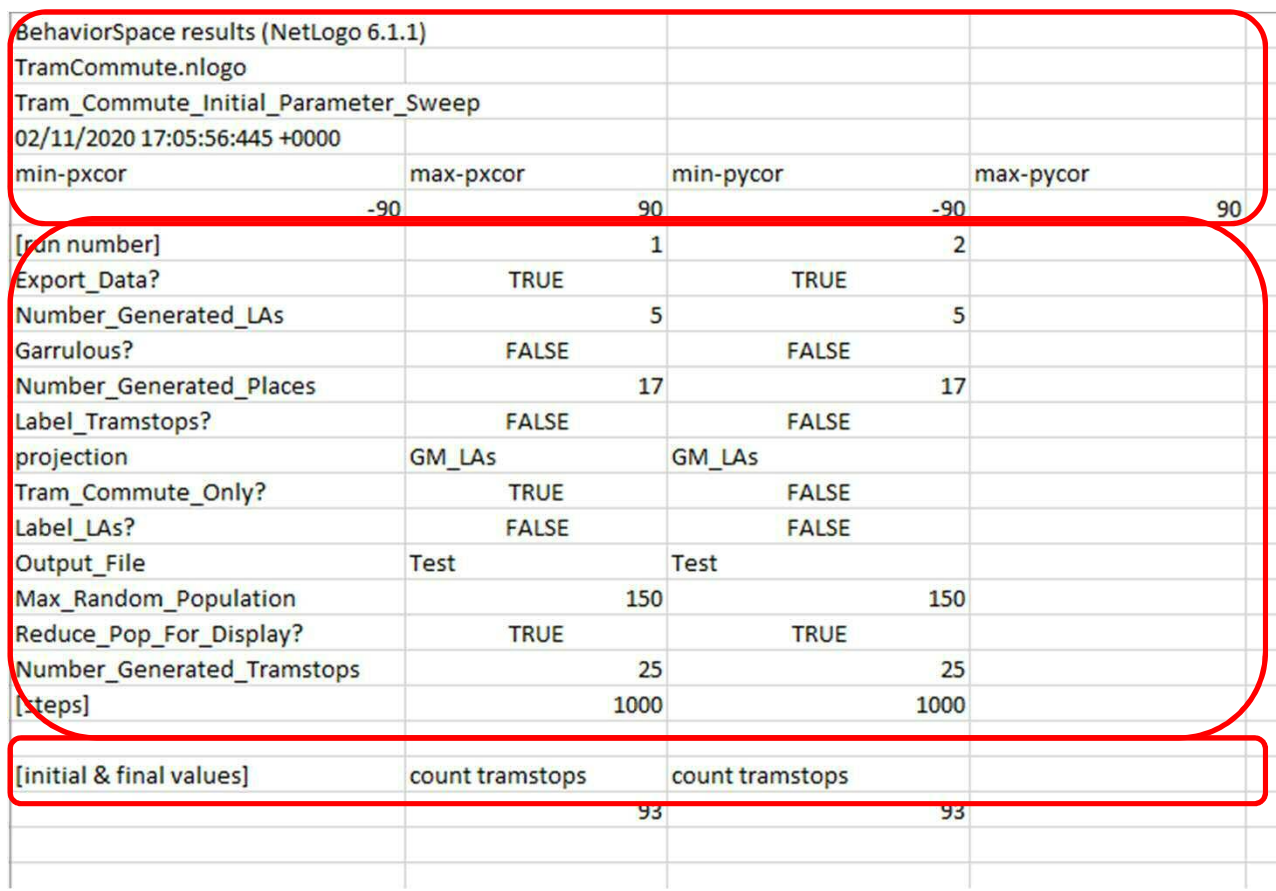

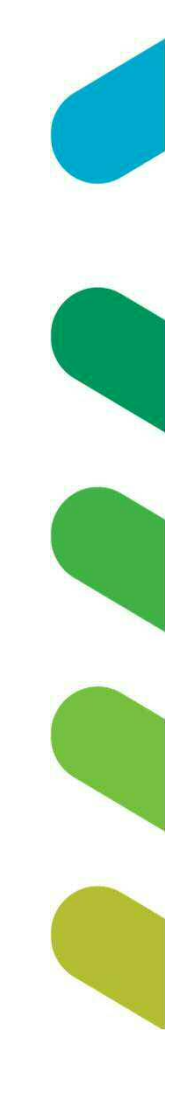

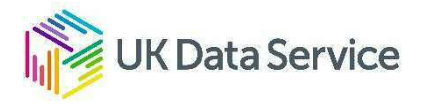

#### Behaviour Space standard output - table

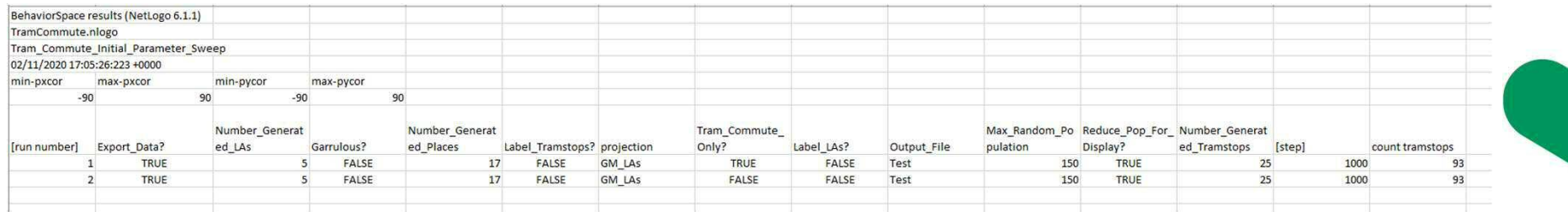

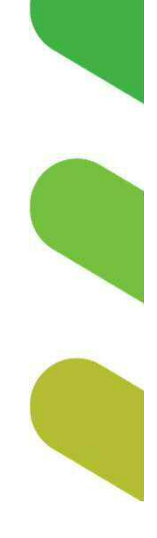

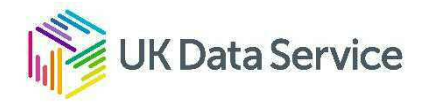

#### Alternate output

- Output options are built-in to the behaviour space interface.
	- Choice to measure selected commands at every step or
	- Measure selected commands at end of run.
	- Spreadsheet or table options
- Other output options can be built directly into the model code.

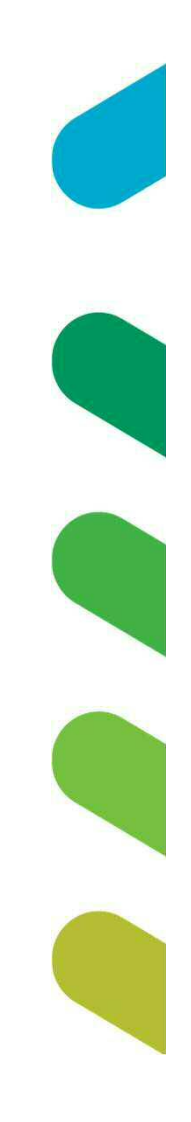

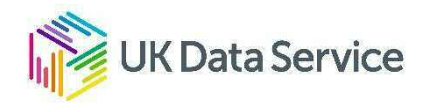

#### Exports in setup

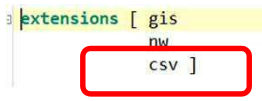

; GIS extension for NetLogo, needed if using imported shapefiles

; NW extension for NetLogo, needed to create the network shapes for houses, destinations, etc. ; CSV extension for NetLogo, needed to read in the file of which tramstops are connected

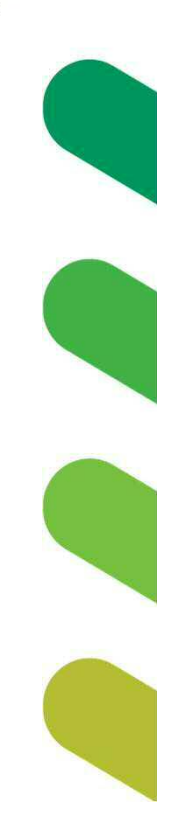

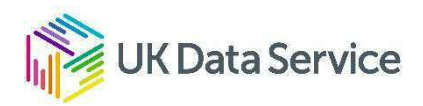

#### **Exports in setup** clear-all : Always start by clearing everything. set run-seed new-seed : Creates a "seed" to use as a unique identifier for the run (also, allows the run to be re-run e random-seed run-seed : Initiates this run using the just created seed set output-filename (word projection " " Output File " " run-seed ) : Creates an output file to record the model run based on the projection selected, a user input y ifelse projection = "Random" ; The model diverges significantly depending on whether you want to use randomly generated or imp [ setup-random ] : This initiates the procedures to set up a random world, drawing on the various "Random Generate [ setup-input ] : This initiates the procedures to set up a world based on imported shapefiles. This too draws or ; the Random projection models, such as "Random Generated Tramstops". setup-trams if Garrulous? [ask links [print end1]] setup-houses-and-places setup-denizens initial-exports end to initial if Export Data? [file-open (word output-filename ".csv") ; Creates a file named with the output-filename created earlier. Wrapping it file-print (word "Commuter, Origen, Origin LA, Destination, Destination LA, Travel time") ; Set up the headers that should appear in the output file file-print (word ",,,,,") ; Currently not needed - but you could use row (or more like it) to write ou file-closel : Closes the file - necessary to save the input just added and also prepare end to when-at-destination set current-location next-location ; They copy over their next proximal destination to their current location if Export Data? ; Check to see if the modeller wants data exports [file-open (word output-filename ".csv") ; If so, they open the appropriate file. The "," enables it to be formatted for . file-print ; Adds their who number, origen, origen LA, destination, destination LA, and trave (word who "," starting-place "," [LAs-name-t] of starting-place "," destination "," [LAs-name-t] of starting-place "," travel-timer) file-closel : And closes the file - still important. set starting-place destination They copy over their current destination to be the starting-place for the next set destination one-of My Places ; Pick a new destination is head to... ; Reset the counter that tracks time elapsed for travel back to zero set travel-timer 0 ; Checks to see if they are currently at a Place and... if any? places-here [create-link-with one-of places-here] ; If so, creates a link with that place. if any? houses-here they are currently at a House and... Time for a micro-break? [create-link-with one-of houses-here] Iink with that house. Disappears in 0:26 ent-path to their new destination back to an empty list set current-path [] set current-path nw:turtles-on-path-to destination <del>rcinies ane p</del>ath to that new destination and fills in the recently reset curi set next-location first current-path ; Sets next proximal destination ; Turns to face that proximal destination face next-location set current-path but-first current-path ; And removes the proximal destination from the current-path

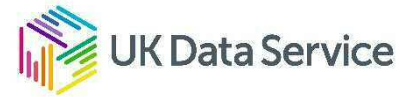

end

#### One file per run

GM LAs Test -85998618 - Notepad File Edit Format View Help

Commuter, Origen, Origin LA, Destination, Destination LA, Travel time 2867, (house 177), Trafford, (place 1238), Trafford, 3 2838. (house 205). Trafford. (place 1238). Trafford. 3 3136, (house 1047), Tameside, (place 1234), Tameside, 4 3029, (house 205), Trafford, (place 1238), Trafford, 4 3313.(house 1085).Tameside.(place 1234).Tameside.4 3355. (house 1047). Tameside. (place 1234). Tameside. 4 3033.(house 234). Trafford. (place 1238). Trafford. 4 2481. (house 630). Bury. (place 1232). Bury. 4 3093, (house 103), Trafford, (place 1237), Trafford, 4 1370, (house 716), Rochdale, (place 1232), Rochdale, 4 3359, (house 962), Tameside, (place 1233), Tameside, 4 3145, (house 1063), Tameside, (place 1233), Tameside, 4 2455. (house 572). Bury. (place 1231). Bury. 4 2304, (house 678), Bury, (place 1231), Bury, 4 3066, (house 169), Trafford, (place 1238), Trafford, 4 2588, (house 1196), Oldham, (place 1236), Oldham, 4 3367, (house 1030), Tameside, (place 1234), Tameside, 4 2552, (house 1171), Oldham, (place 1236), Oldham, 4 2532, (house 576), Bury, (place 1232), Bury, 4 2724, (house 1201), Oldham, (place 1236), Oldham, 4 3388, (house 1085), Tameside, (place 1234), Tameside, 4 2838, (place 1238), Trafford, (place 1238), Trafford, 2 2857, (house 104), Trafford, (place 1227), Trafford, 5 3136, (place 1234), Tameside, (place 1234), Tameside, 2 2534, (house 665), Bury, (place 1232), Bury, 5 2309, (house 610), Bury, (place 1231), Bury, 5 3405, (house 992), Tameside, (place 1234), Tameside, 5 2854. (house 237), Trafford, (place 1238), Trafford, 5 3029, (place 1238), Trafford, (place 1238), Trafford, 2 2471, (house 598), Bury, (place 1231), Bury, 5 3367, (place 1234), Tameside, (place 1234), Tameside, 2 2685, (house 1112), Oldham, (place 1233), Oldham, 5 1370, (place 1232), Bury, (place 1232), Bury, 2 3375, (house 959), Tameside, (place 1233), Tameside, 5 3321, (house 1011), Tameside, (place 1233), Tameside, 5 1287, (house 768), Rochdale, (place 1229), Rochdale, 5 3156, (house 959), Tameside, (place 1234), Tameside, 5 2234, (house 427), Manchester, (place 1236), Manchester, 5 2727, (house 1112), Oldham, (place 1233), Oldham, 5 3354, (house 1011), Tameside, (place 1233), Tameside, 5 3134, (house 959), Tameside, (place 1234), Tameside, 5 3258, (house 988), Tameside, (place 1233), Tameside, 5 3026, (house 127), Trafford, (place 1237), Trafford, 5 2992, (house 232), Trafford, (place 1237), Trafford, 5 2231, (house 494), Manchester, (place 1234), Manchester, 5 2814, (house 1217), Oldham, (place 1235), Oldham, 5 3207, (house 993), Tameside, (place 1234), Tameside, 5 3319, (house 975), Tameside, (place 1233), Tameside, 5 2433, (house 671), Bury, (place 1232), Bury, 5 3388, (place 1234), Tameside, (place 1234), Tameside, 2 3030, (house 112), Trafford, (place 1238), Trafford, 5 1746, (house 935), Salford, (place 1228), Salford, 6

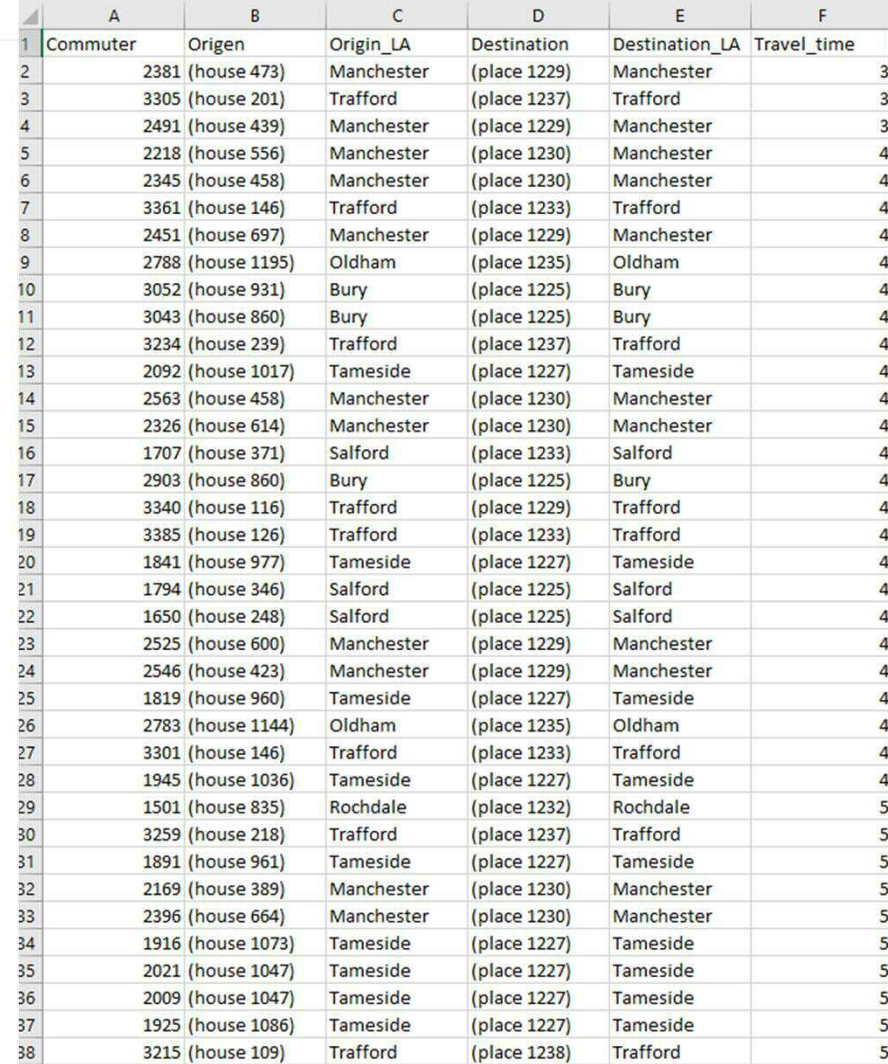

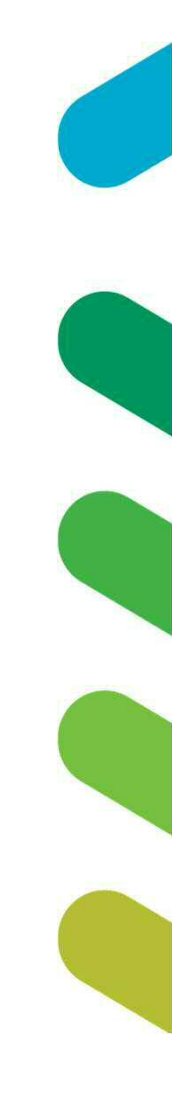

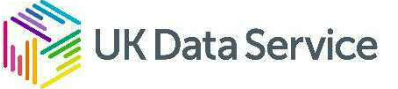

### Open in RStudio

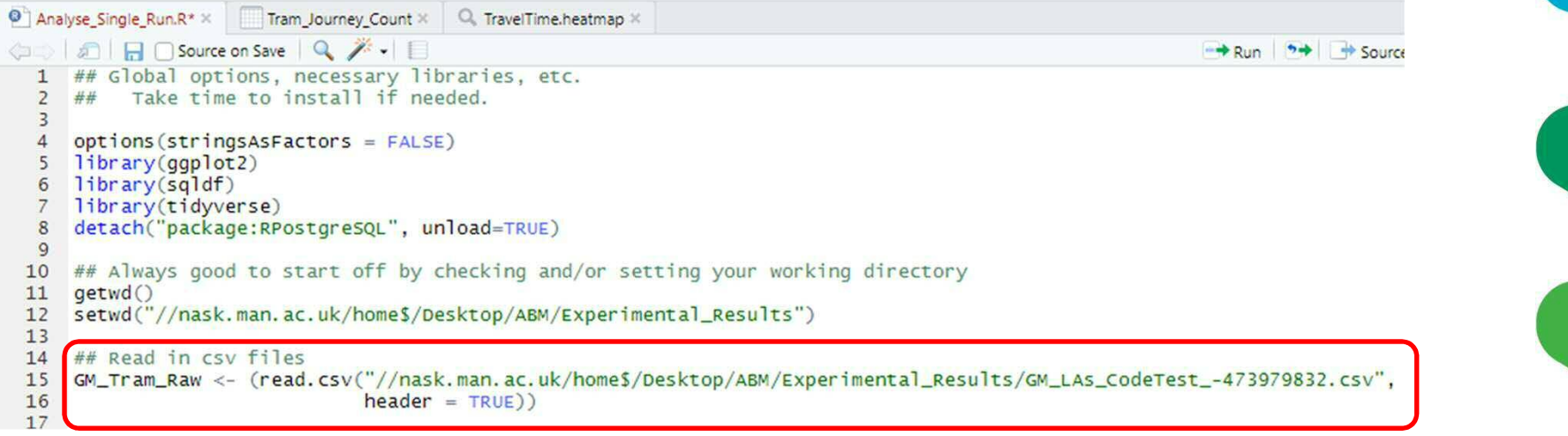

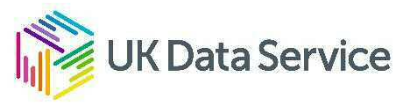

#### Look at raw file

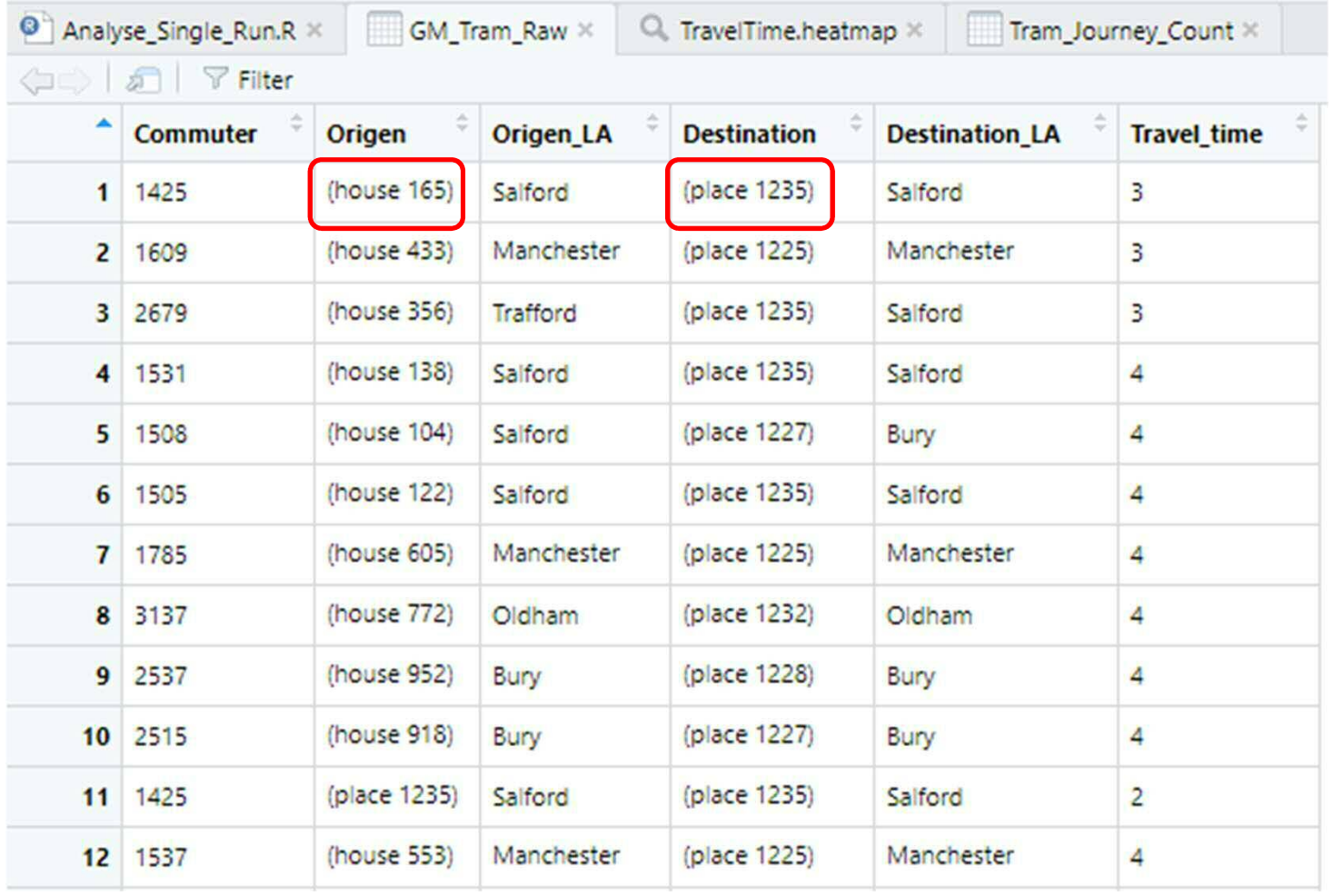

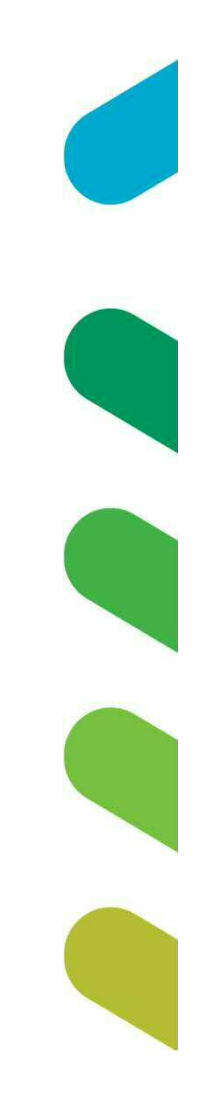

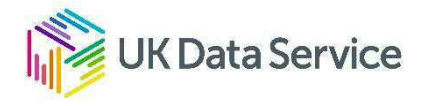

#### Open in RStudio

```
14 # Read in csv files
15 GM_Tram_Raw <- (read.csv("//nask.man.ac.uk/home$/Desktop/ABM/Experimental_Results/GM_LAs_CodeTest_-473979832.csv",
16
                             header = TRUE))17## Basic clean up
18
19 # Remove parentheses
20 GM_Tram_Raw$Origen <- (gsub("[()]", "", GM_Tram_Raw$Origen))
2122<sup>1</sup># split the Origen column into one that tracks the agent-type and another than has that agent's who number
23 GM_Tram_Adjusted <- GM_Tram_Raw %>%
     separate(Origen, c("Journey", "OSpecifics"), 6)
24
25
   ## Remove unneeded columns
26
    GM_Tram_Slim <- GM_Tram_Adjusted[c("Commuter", "Journey","Origen_LA","Destination_LA","Travel_time")]
27
28
   ## Rename some columns to streamline interpretation
29
30 GM_Tram_Slim <- GM_Tram_Slim %>%
31rename(
32origen = origin\_LA,Destination = Destination LA)
33
34
35 ## Shockingly basic analysis
36 ## Count the number of journeys taken between each pair of LAs
37 Tram_Journey_Count <- GM_Tram_Slim %>%
38
     group_by (Origen, Destination) %>%
      summarize(GM_Tram_Slim = n())
39
40
41
    #Heat map of travel time between Origen LA and destination LA
42
    TravelTime.heatmap <- ggplot(data = GM_TTram_Slim, mapping = aes(x = Origen,
43
44
                                                               y = Destination,
                                                           fill = \text{travel_time}) +
45
      qeom_tile() +46
      xlab(label = "Heatmap of Travel Time")
47
\overline{AB}
```
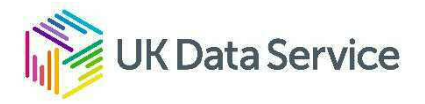

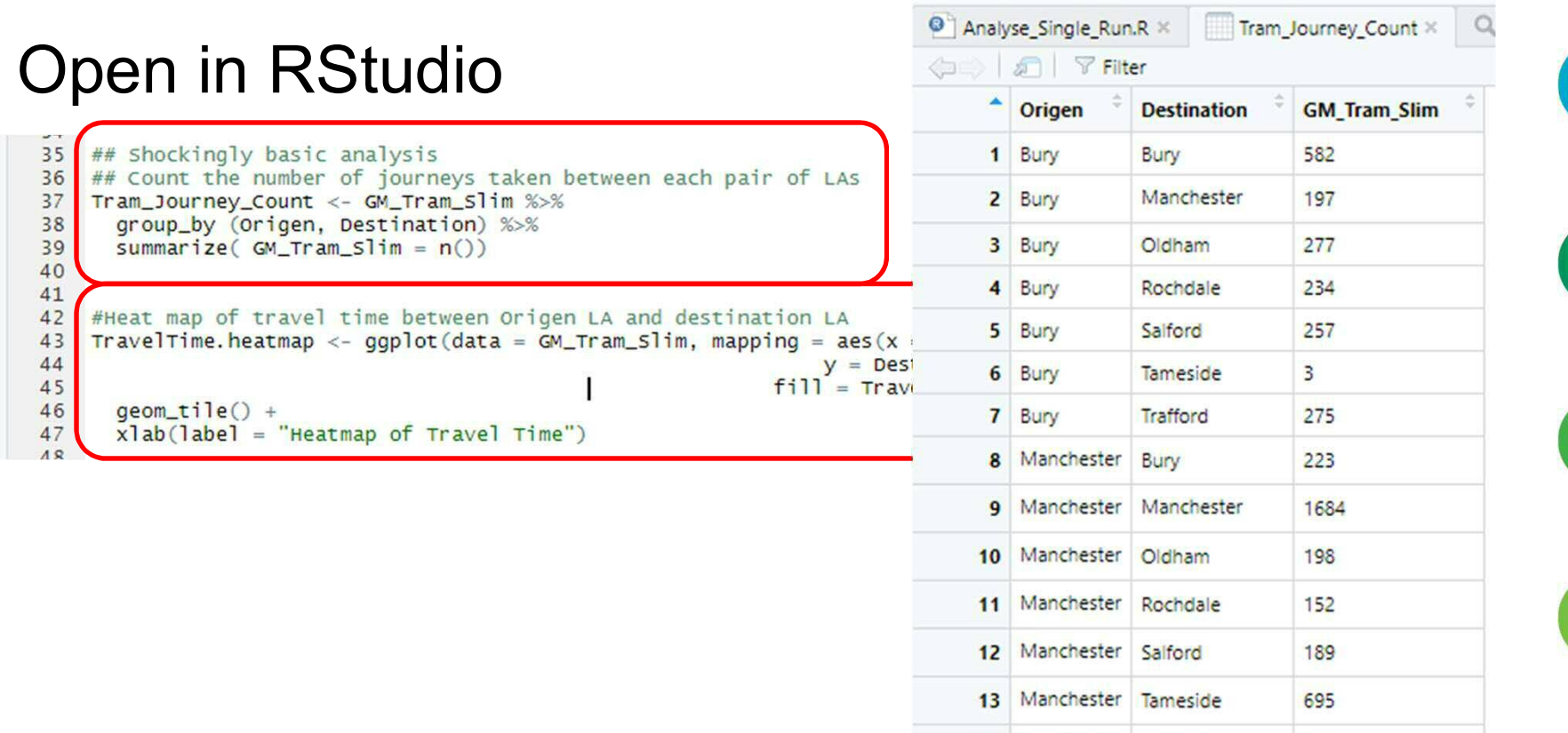

14 Manchester Trafford

Showing 1 to 20 of 49 entries, 3 total columns

Bury

Manchester

Oldham

Rochdale

15 Oldham

16 Oldham

17 Oldham

18 Oldham

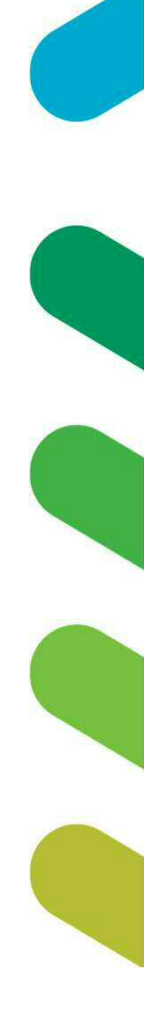

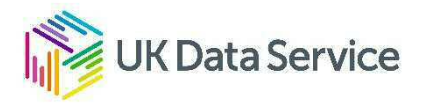

199

261

175

628

315

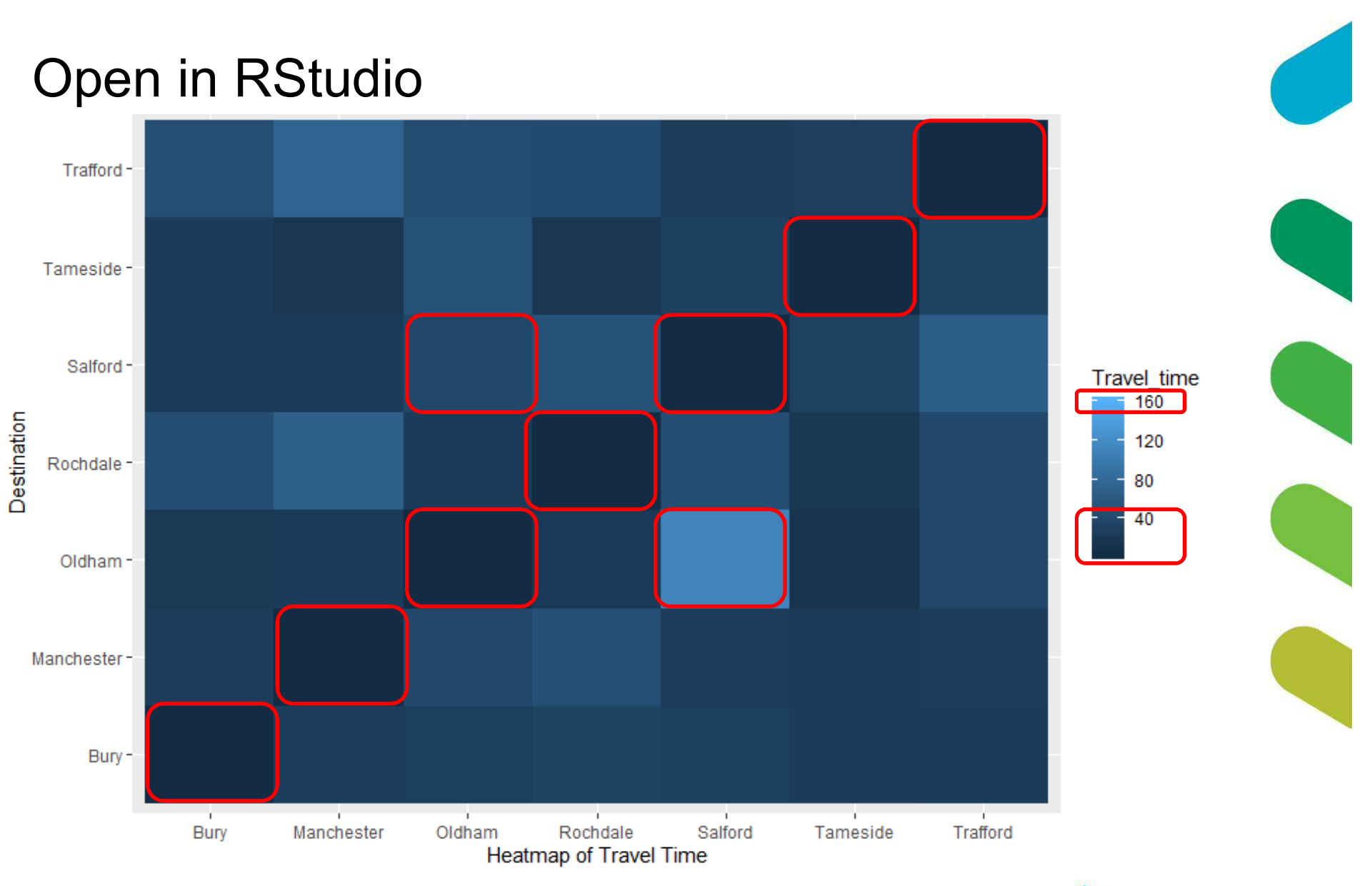

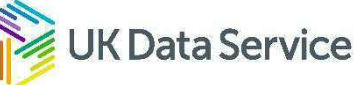

#### Summary

- Revisit the "Tram commute model"
- Behaviour Space
- Consider what experiments to run -
	- parameter sweeps
	- targeted research questions
- Building output creation into your model code an optional extra
- Open output
	- Process
	- Analyze
	- Visualise
- https://www.comses.net/codebases/5ec74433-0536-4343-88fd-8385e7f5066c/releases/1.0.0/
- Or
- https://tinyurl.com/wagewt9

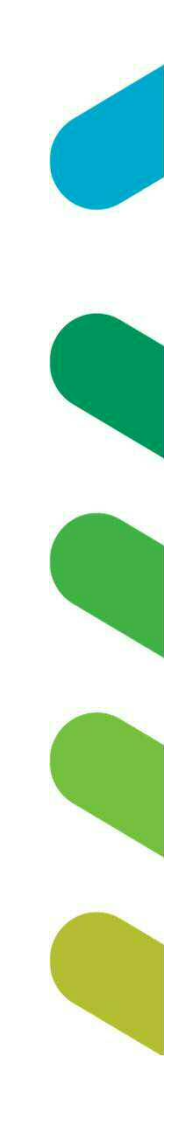

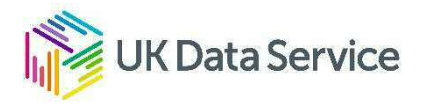

# **Questions**

# Dr. J. Kasmire

#### julia.kasmire@manchester.ac.uk @JKasmireComplex

ukdataservice.ac.uk/help/

Subscribe to UK Data Service news at https://www.jiscmail.ac.uk -> search UKDATASERVICE

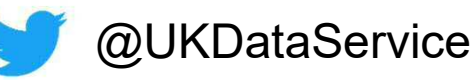

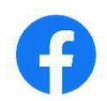

**UKDataService** 

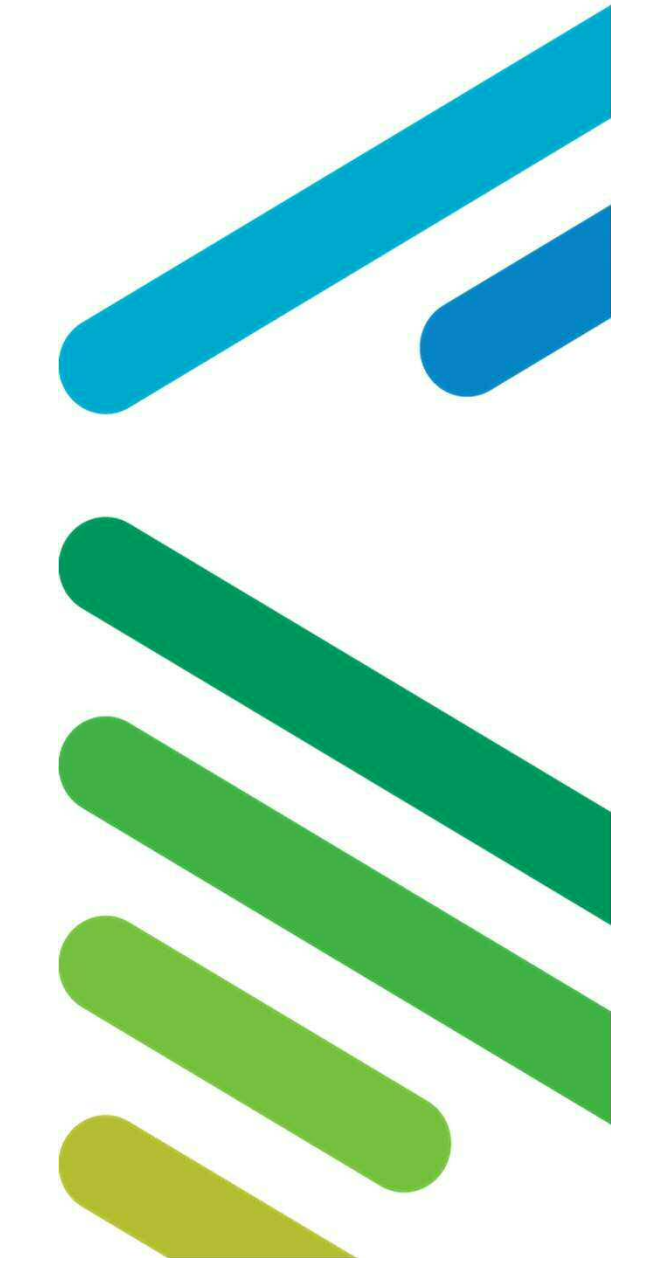